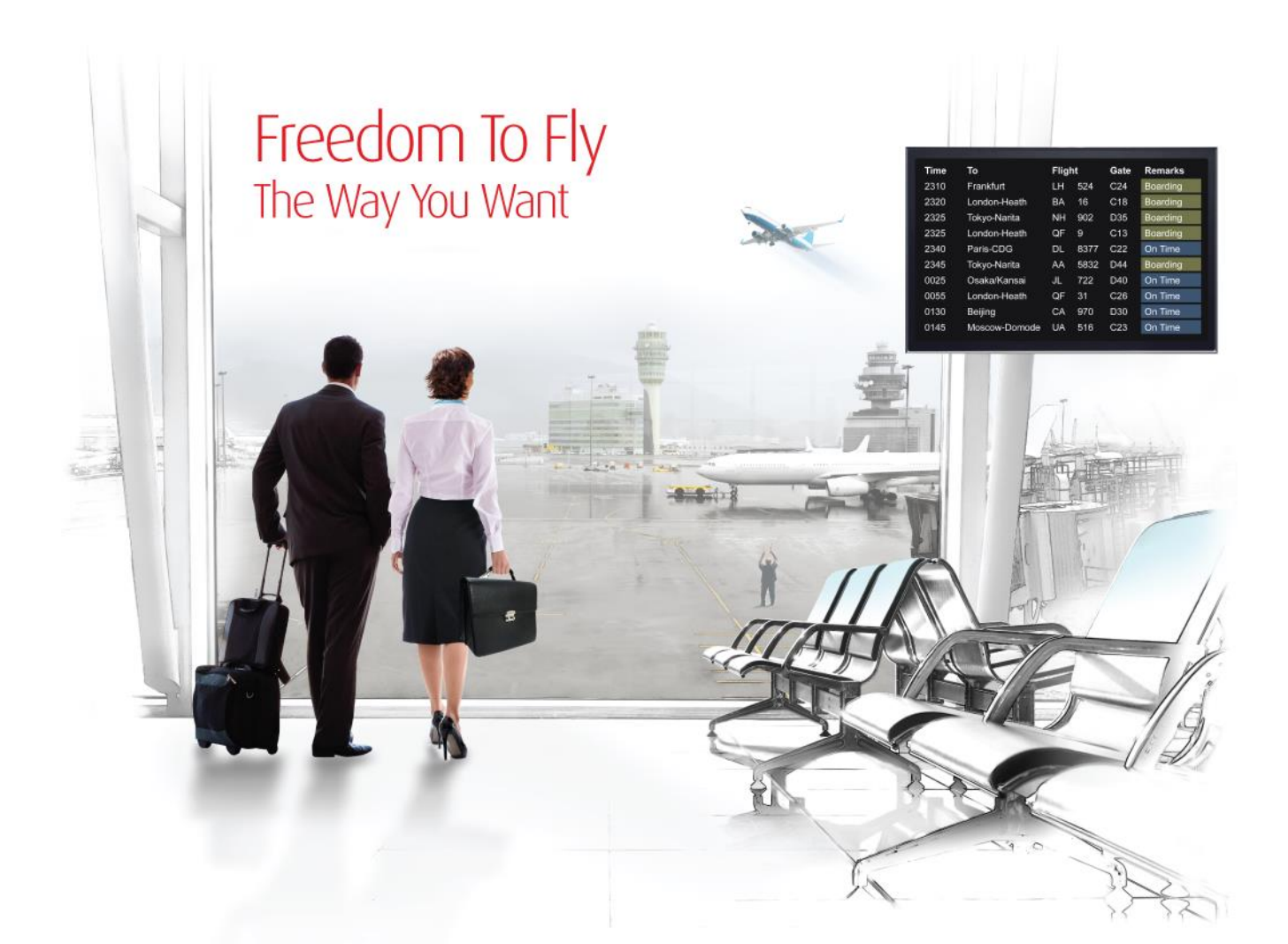

# Release Notes: Release Ready

SabreSonic CSS Digital Connect

Shop & Book, Manage Your Booking, Modify Trip Options Check-In Version 2.0

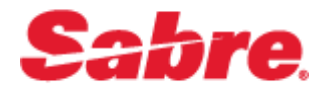

#### Software version 2.0

#### Document Edition 1.0 (April 2016)

#### Template Version 4.5

This documentation is the confidential and proprietary intellectual property of the *Sabre Airline Solutions®* business. Any unauthorized use, reproduction, preparation of derivative works, performance or display of this document or software represented by this document, without the express written permission of *Sabre Airline Solutions* is strictly prohibited.

*Sabre*® , the *Sabre* logo, *Sabre Airline Solutions*, the *Sabre Airline Solutions* logo, *Sabre Travel Network*® , the *Sabre Travel Network* logo, *Sabre AirCentre*® , *Sabre AirVision*® , *SabreSonic*® *CSS* are trademarks and/or service marks of an affiliate of *Sabre* Inc. All other trademarks, service marks and trade names are the property of their respective owners.

© 2015 Sabre Inc. All rights reserved.

# **Table of Contents**

#### $\blacksquare$ **Introduction**

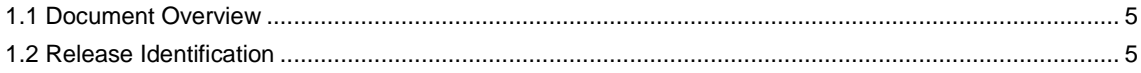

#### $\mathbf{2}$ **Release Features**

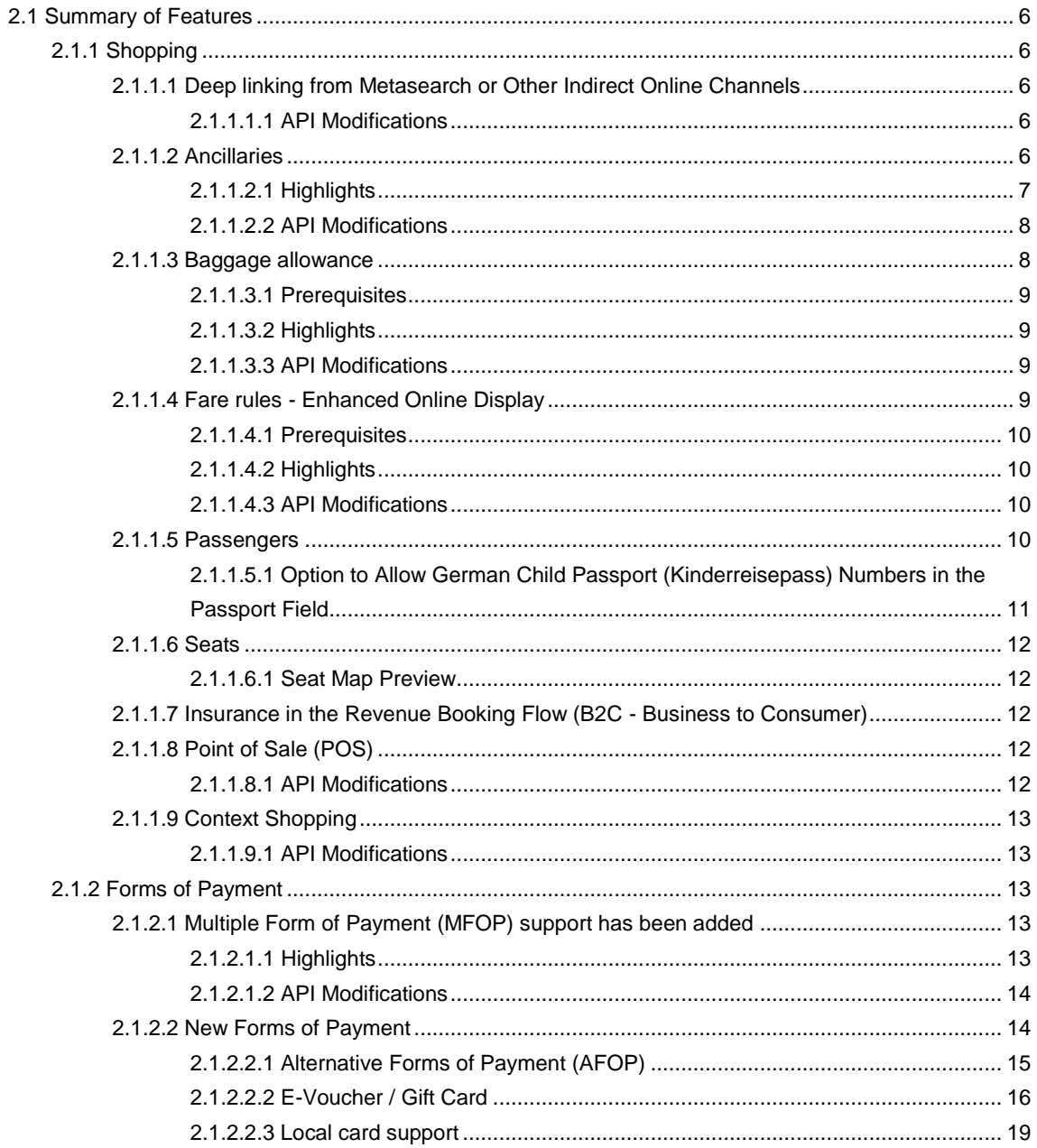

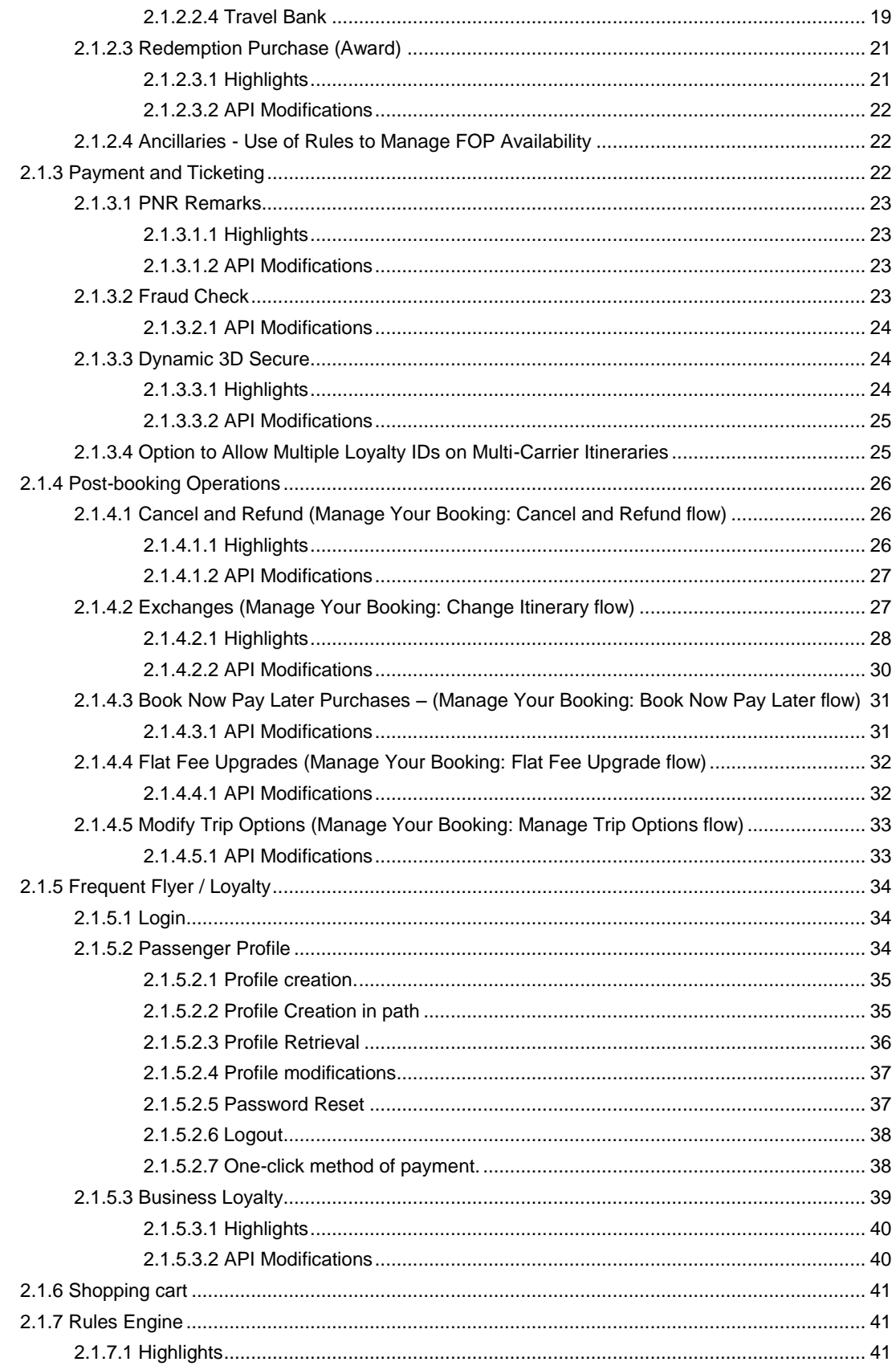

#### Release Features (Web Check-in)  $\mathbf{3}$

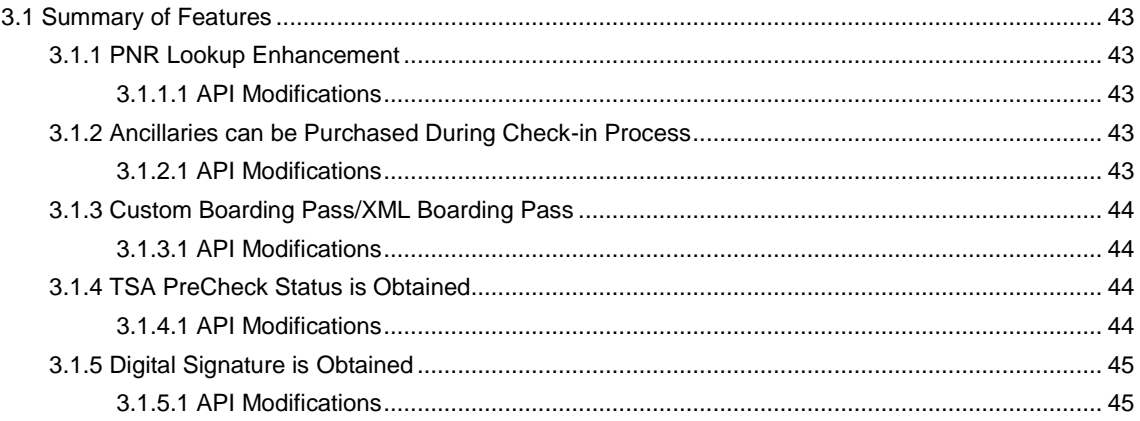

#### **Contacting Customer Care**  $\overline{\mathbf{4}}$

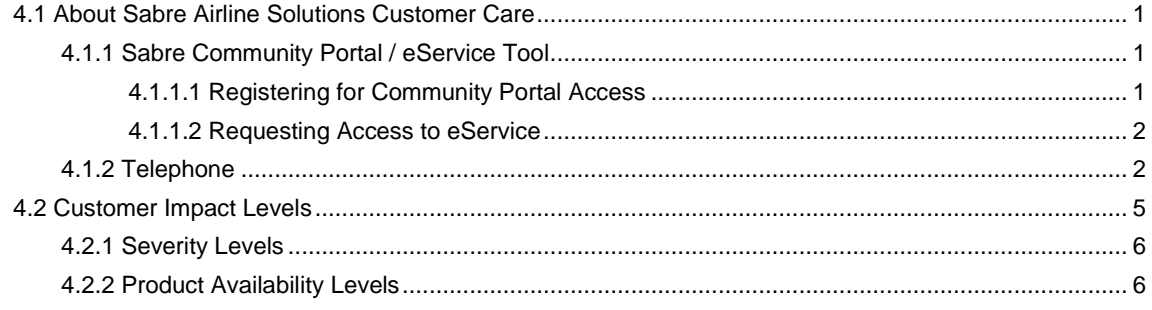

• • •

# <span id="page-6-0"></span>**Introduction**

*SabreSonic® CSS Digital Connect* exposes key capabilities of Sabre's eCommerce platform like shopping, booking, ancillaries, payments, seat selection and ticketing whilst abstracting its underlying booking engine business, architecture and infrastructure, to enable an optimized data set via JSON for airlines to consume and create their own user experiences.

This document contains "Release Ready" Release Notes information for *SabreSonic® CSS Digital Connect* v2.0.

It contains high-level information to enable advanced identification of new features and preparation for readiness and deployment. *.*

#### <span id="page-6-1"></span>1.1 Document Overview

This document identifies the functionality provided by the release ready release of *SabreSonic® CSS Digital Connect v2.0* and the specific services that gives airlines to that functionality. For details, see the *Digital Connect v2.0* API documentation.

Read this document so that you are aware of changes to the solution. Between the release of this document and the release of the solution, changes to the listed features may occur.

If you have questions regarding this document, you may contact your *Sabre®* Account Director or Delivery Manager.

#### <span id="page-6-2"></span>1.2 Release Identification

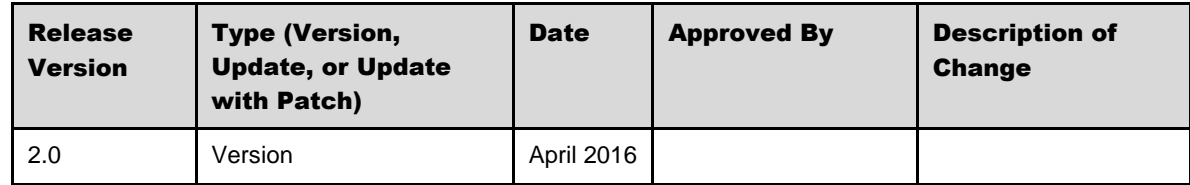

# <span id="page-7-0"></span>**Release Features**

## <span id="page-7-1"></span>2.1 Summary of Features

*Digital Connect v2.0* includes the following new and enhanced features by using *Digital Connect v2.0* services:

## <span id="page-7-2"></span>**2.1.1 Shopping**

This section covers the services airlines use to display available flights and other products to passengers and to build itineraries from passenger selections. *Digital Connect v2.0* adds and enhances the functionality in this area in the following ways.

Note that Payment and Ticketing functionality, which obtains payment information from passengers, authorizes the payment, and tickets the booking, may also be used by postbooking operations, and is therefore covered separately.

#### <span id="page-7-3"></span>**2.1.1.1 Deep linking from Metasearch or Other Indirect Online Channels**

This service supports the option to link directly from metasearch sites or other indirect channels to the airline's application with flights already selected. After processing a /products/air/metasearch request, the application can proceed directly to next stage of the airline's booking flow, such as collecting passenger details. In other words, the airline's site can respond exactly as though the passenger had already searched for flights and selected flights on the local site.

#### <span id="page-7-4"></span>2.1.1.1.1 API Modifications

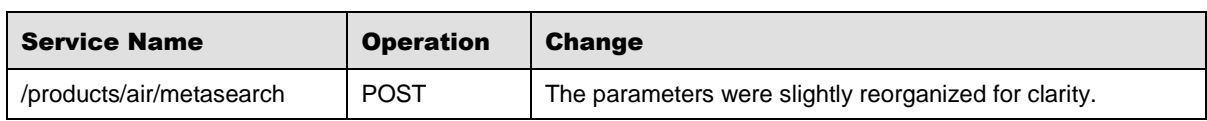

#### <span id="page-7-5"></span>**2.1.1.2 Ancillaries**

The services that provide the ability to obtain and display the ancillaries available for passenger-selected flights and process passenger selections of ancillaries have the following additions and enhancements:

- Airline will determine whether a promotion applies and if so, will need to use a specific custom SSR to drive the discount in the ancillaries and/or seats request.
- SSR driven discounts for ancillaries and seats. Airline will be able to send a special request SSR in the products/ancillary service (enhance ancillary contract to accept SSR in products/ancillaries and enhance products/seats contract to accept SSR for seats).
- Rule ID exposure in the response. GET /products/ancillaries response will include rule ID coming back from the Dynamic Retailer.
- Shopping cart update to display original and discounted amount. Once discounted ancillary or seat is added to the shopping cart, *Digital Connect v2.0* will provide original amount and discounted amount in /products service.

This solution does not apply to exchange and post-booking path.

Airline can add the SSRs and/or remarks to the PNR by using PNR utility in the Purchase Request. See also the PNR Remarks section for related functionality.

#### <span id="page-8-0"></span>2.1.1.2.1 Highlights

Airlines can now drive discounts for ancillaries with the following sequence of *Digital Connect v2.0* service calls:

The airlines will define the required SSR code as part of the OC record.

- 1. The passenger shops for flights and builds an itinerary.
- 2. The airline calls /products/ancillaries GET to obtain list of ancillaries available for the currently selected itinerary.
- 3. The passenger includes one or more promotional codes, which are passed to /products/ancillaries as query parameters. The airline provides SSR codes (promoSSRs) in GET /products/ancillaries to to obtain possible discounts for ancillaries (possible discounts are based on different factors, like tier level).

The airline formats information about available ancillaries for display to the passenger.

- 4. When the passenger selects ancillaries, the airline calls POST /products/ancillaries to add any ancillary products selected by the passenger to the itinerary; the information passed includes information about the SSRs used for the promotional code ancillaries and text descriptions of these ancillaries.
- 5. The airline calls /products/seats GET to obtain seat map for the currently selected itinerary.
- 6. The passenger includes one or more promotional codes, which are passed to /products/seats as query parameters. The airline provides SSR codes (promoSSRs) in GET /products/seats to obtain possible discounts for seats (possible discounts are based on different factors, like tier level).

The airline formats information about available seats for display to the passenger.

7. When the passenger selects seats, the airline calls POST /products/seats to add seats selected by the passenger to the itinerary; the information passed includes information about the SSRs used for the promotional code ancillaries and text descriptions of these ancillaries.

- 8. The airline can call /products GET operation to obtain a current list, with prices of products that the passenger has added to the itinerary and use this information to build and display a shopping cart. The response for the ancillaries and seats will include breakdown of original amount,discount and discount amount.
- 9. When the passenger is ready to purchase the itinerary, the airline adds field values for all applicable remarks, SSRs, and OSIs to the /purchase POST request.
- 10. The airline initiates the purchase and ticketing process by calling /purchase POST ; if authorization is successful, the /purchase service will create a PNR, EMD(s), etc. EMDs will be issued with discounted values.
- 11. The response indicates whether the purchase is successful.

The airline formats this information for display to the passenger.

12. The airlines submits a /pnr GET request; the results will include remarks.

The airline can format the information for display to the passenger.

| <b>Service Name</b>   | <b>Operation</b> | <b>Change</b>                                                                                                    |
|-----------------------|------------------|----------------------------------------------------------------------------------------------------|
| /products/ancillaries | <b>GET</b>       | Accepts and passes the SSR (more a promo code) parameter in the<br>query request to SE. Response will include rule ID coming back from<br>Dynamic Retailer and we need to expose it. |
| /products/seats       | <b>GET</b>       | Accepts and passes the SSR (more a promo code) parameter in the<br>query request to SE. Response will include rule ID coming back from<br>Dynamic Retailer and we need to expose it. |
| /products             | <b>POST</b>      | Response will include breakdown of original amount, discount and<br>discount amount.                                                                                                 |
| /passengers           | <b>POST</b>      | Request will accept SSR code. Exposing the RuleID in the response.                                                                                                    |

<span id="page-9-0"></span>2.1.1.2.2 API Modifications

#### <span id="page-9-1"></span>**2.1.1.3 Baggage allowance**

*Digital Connect v2.0* will introduce some enhancements:

The services that provide the ability to obtain and display the bag allowances display available for passenger-selected flights have the following enhancements:

 New capabilities on the Select Flight page were airlines can request Baggage Allowance (cabin baggage and registered baggage).

This enhanced feature introduces new capabilities on the Select Flight page were airlines can request Baggage Allowance (for cabin baggage and registered baggage). It will increase the level of disclosure for baggage disclosure for carry-on baggage and checked baggage.

The passenger will select a flight from the display of available flights and the airline can trigger sending a request to obtain the baggage allowance. The information obtained can be formatted and displayed to the passenger.

#### <span id="page-10-0"></span>2.1.1.3.1 Prerequisites

Airline need to file the specific baggage allowance in ATPCO.

#### <span id="page-10-1"></span>2.1.1.3.2 Highlights

Airlines can now offer to the passenger an enhanced online display for baggage allowance with the following sequence of *Digital Connect v2.0* service calls:

1. The Airline calls /products/air/search POST and obtains a list of flight results with connection information.

The airline formats this information for display to the passenger.

- 2. The passenger makes the flight selection (shoppingBasketHashCode will be held in the current session). Note: this step is an optional, if the service is called with shoppingBasketHashCode parameter.
- 3. When the passenger selects a flight option (selected flight either inbound or outbound along with brand), the airline calls /products/air/bags GET (using proper shoppingBasketHashCode) and fetches the baggage allowance (carry-on baggage and checked baggage).

The Airline formats this information for display to the passenger.

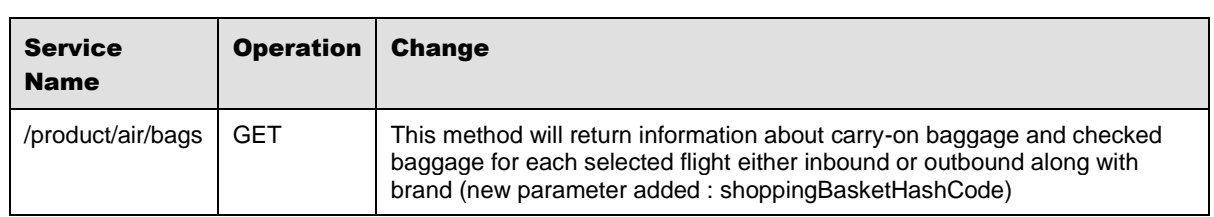

#### <span id="page-10-2"></span>2.1.1.3.3 API Modifications

#### <span id="page-10-3"></span>**2.1.1.4 Fare rules - Enhanced Online Display**

*Digital Connect v2.0* will introduce some enhancements:

The services that provide the ability to obtain and display the fare rules display available for passenger-selected flights have the following enhancements:

 New capabilities on the Select Flight page were airlines can request Mini Fare Rules (a simplified version of the fare rules showing only cancel fees before and after departure) and Baggage Allowance (cabin baggage and registered baggage).

*Digital Connect v2.0* services currently include a Fare Rules service that obtains all the fare rules for the current itinerary. This focuses on showing only the Mini Fare Rules.

This enhanced feature introduces new capabilities on the Select Flight page were airlines can request Mini Fare Rules (a simplified version of the fare rules showing only cancel fees before and after departure).It will increase the level of disclosure for fare rules (change and cancel fees).

The passenger will select a flight from the display of available flights and the airline can trigger sending a request to obtain mini fare rules. The information obtained can be formatted and displayed to the passenger.

#### <span id="page-11-0"></span>2.1.1.4.1 Prerequisites

Airline need to file the specific fare rules in ATPCO.

#### <span id="page-11-1"></span>2.1.1.4.2 Highlights

Airlines can now offer to the passenger an enhanced online display for fare rules with the following sequence of *Digital Connect v2.0* service calls:

1. The Airline calls /products/air/search POST and obtains a list of flight results with connection information.

The Airline formats this information for display to the passenger.

- 2. The passenger makes the flight selection (shoppingBasketHashCode will be held in the current session). Note: this step is an optional, if the service is called with shoppingBasketHashCode parameter.
- 3. When the passenger selects a flight option (selected flight either inbound or outbound along with brand) the airline calls /products/air/farerules/mini GET (using proper shoppingBasketHashCode) and fetches the Mini Fare Rules (change and cancel fees).

The Airline formats this information for display to the passenger.

<span id="page-11-2"></span>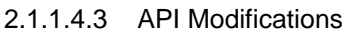

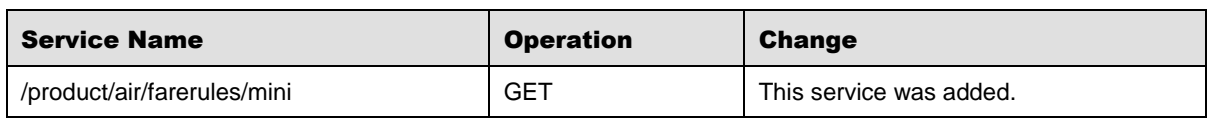

#### <span id="page-11-3"></span>**2.1.1.5 Passengers**

The services that provide the ability to collect passenger data have the following enhancement:

 An option to allow German Child Passport (Kinderreisepass) numbers in the Passport field. The passport field on the Passengers page would recognize, accept, store, and transmit 8-character Kinderreisepass numbers as well as standard 9- or 10-character passport numbers.

#### <span id="page-12-0"></span>2.1.1.5.1 Option to Allow German Child Passport (Kinderreisepass) Numbers in the Passport Field

An enhancement to the /passengers service that allows passengers to recognize, accept, store, and transmit 8-character German child passport (Kinderreisepass) numbers as well as standard 9- or 10-character passport numbers.

The Airline will be able to transmit the German child passport (Kinderreisepass) number to authorities in the correct length and format to meet ESTA requirement.

This applies to the following IBE flows: B2C, MYB Change passenger details, and B2B.

#### *Highlights*

Airlines can now accept German Child Passport (Kinderreisepass) Numbers in the Passport Field with the following sequence of *Digital Connect v2.0* service calls:

1. The airline calls /products/air/search POST and obtains a list of flight results with connection information.

The airline formats this information for display to the passenger.

- 2. The passenger can continue shopping by selecting flights.
- 3. The airline prompts the passenger for the passenger's details (including passport information - Ealphanumeric format). After an itinerary has been stored in the session, the airline calls /passengers POST operation to add passengers to the itinerary.
- 4. When the passenger completes the itinerary and decides to purchase the airline initiates the purchase and ticketing process by calling /purchase POST; if authorization is successful, the /purchase service will create a PNR, EMD(s), etc. Purchase service adds blank spaces for the German Child Passport number to the passport format.
- 5. The response indicates whether the purchase is successful.

The airline formats this information for display to the passenger.

6. The airline can call /pnr GET to PNR details, which can be formatted for display to the passenger.

#### *API Modifications*

JSON schema was not affected by this feature. No changes involved.

#### <span id="page-13-0"></span>**2.1.1.6 Seats**

Seat functionality has been enhanced in the following way:

 There is now an option to provide a seat map preview to passengers who may take seat availability into consideration when they are selecting flights.

#### <span id="page-13-1"></span>2.1.1.6.1 Seat Map Preview

A new service has been added that makes it possible to open a read-only seatmap preview from a flight selection list. This is to assist passengers who may take seat availability into consideration when they are selecting flights. Seatmap previews can requested by passing the shoppingBasketHashCode of one itinerary.

#### *API Modifications*

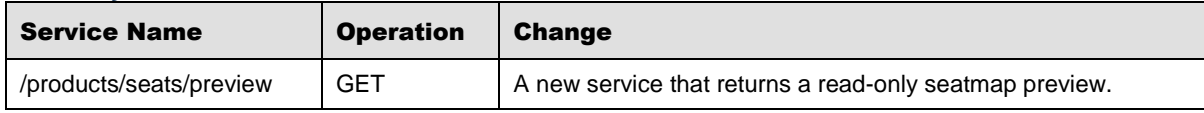

#### <span id="page-13-2"></span>**2.1.1.7 Insurance in the Revenue Booking Flow (B2C - Business to Consumer)**

New Insurance service to retrieve and select Insurance in the Revenue Booking Flow (B2C).

#### <span id="page-13-3"></span>**2.1.1.8 Point of Sale (POS)**

The /products/air/search service now has an option to override the default point of sale. The GET request has a new field, pointOfSale, the gives airlines the option to specify an alternate point of sale that will override the default. One possible use is giving passengers a prompt for point of sale that allows them to select their own point of sale, and then passing the selected value in the request.

It also gives airlines the option to support a limited number of selectable points of sale in one storefront, or to manage the point of sale internally.

<span id="page-13-4"></span>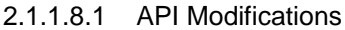

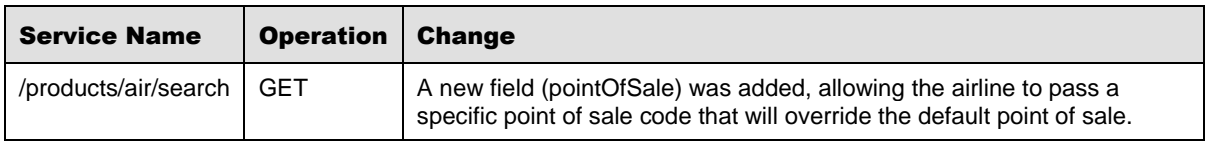

#### <span id="page-14-0"></span>**2.1.1.9 Context Shopping**

Context shopping enhances Interline Branded Fares (IBF) shopping by allowing for search results that include "cross-branded" combinations, that is combinations of flights from different brands, with more results that include codeshare and interline flights,. This results in more choices for passengers.

This feature is available in Release 2.0.

The context shopping enhancement (on top of IBF, for unbundled data), allows the /products/air/search service to indicate that "context shopping" should be performed on partial selections (for example after the passenger has selected an outbound flight), to get more combinable offers for remaining legs.\

The enhanced JSON response provides information (on the basket level) about multiple prices for the same flight and cross-brand prices differences.

| <b>Service Name</b>         | <b>Operation</b> | <b>Change</b>                                                                                                    |
|-----------------------------|------------------|----------------------------------------------------------------------------------------------------|
| /products/air/search   POST |                  | A new field (searchitineraryPart/SelectedOfferRef) was added to<br>indicate when a context shopping search is allowed--when the results<br>returned should include cross-branded combinations. |

<span id="page-14-1"></span>2.1.1.9.1 API Modifications

#### <span id="page-14-2"></span>**2.1.2 Forms of Payment**

This section covers the setup of forms of payment that will be available to passengers. In addition to setting up forms of payment, an airline can define the specific conditions under which each form of payment will be available, such as for all flights, for domestic flights only, or for international flights only.

#### <span id="page-14-3"></span>**2.1.2.1 Multiple Form of Payment (MFOP) support has been added**

*Digital Connect v2.0* will introduce some enhancements:

It is now possible to obtain information about payment combinability and use that information to populate a display with multiple forms of payment. That gives the passenger the opportunity to purchase the booking with two forms of payment.

#### <span id="page-14-4"></span>2.1.2.1.1 Highlights

Airlines can now offer MFOP options to passenger with the following sequence of *Digital Connect v2.0* service calls:

1. The airline calls /paymentOptions GET and obtains a list of payment options for the current itinerary. (The current itinerary is the list of flights selected by the passenger and held in the current session.)

The airline formats this information for display to the passenger.

- 2. The passenger chooses the first payment option.
- 3. If the amount of the first form of payment is lower than price for the current itinerary the airline calls /paymentOptions POST and obtains information about which secondary forms of payment can be combined with the first selected form of payment.

The airline formats this information (with amounts – residual values) for display to the passenger.

- 4. The passenger selects a second form of payment from the available options.
- 5. The airline initiates the purchase and ticketing process by calling /purchase POST; if authorization is successful, the /purchase service will create a PNR, etc.

| <b>Service</b><br><b>Name</b> | <b>Operation</b> | <b>Change</b>                                                                                                    |
|-------------------------------|------------------|----------------------------------------------------------------------------------------------------|
| /paymentOptions               | <b>GET</b>       | Was extended by one additional detail (PaymentInfo: combinableWith) – it<br>provides information about combinable forms of payment. |
| /paymentOptions               | <b>POST</b>      | This method was added. It returns any leftover amount (surcharges<br>included) with possible payment methods.                       |

<span id="page-15-0"></span>2.1.2.1.2 API Modifications

#### <span id="page-15-1"></span>**2.1.2.2 New Forms of Payment**

*Digital Connect v2.0* will introduce some enhancements:

Newly supported forms of payment include:

- Alternative Forms of Payment (AFOP) forms other than typical forms of payment (e.g. major Credit Card, Travel Bank) with two-staged authorization,
- AFOP by PayPal,
- Gift Card Option to retrieve the balance,
- E-Voucher Option to retrieve the balance,
- Travel Bank Option to retrieve the balance,
- Non-major Credit Cards (known as local Credit Cards). Tests were performed using AFOP (Alternative Form of Payment) when tickets are paid by using the respective local Credit Cards.
- The passenger will have the possibility to pay with: A single local credit card,

A combination of the two local credit cards,

Combination of one local credit card and one major credit card (e.g. American

Express or Visa).

#### <span id="page-16-0"></span>2.1.2.2.1 Alternative Forms of Payment (AFOP)

The passenger will be able to purchase the booking with Alternative Forms of Payment (AFOPs).

AFOP is form of payment other than typical ones (e.g. major Credit Card, Travel Bank) with two-staged authorization.

#### *Highlights*

Airlines can offer AFOP as a single Form of Payment with the following sequence of *Digital Connect v2.0* service calls:

1. The airline calls /paymentOptions GET and obtains a list of payment options for the current itinerary, including any applicable AFOPs (with fopCode and fopSubCode which are subsequently used in purchase request). The current itinerary is the list of flights selected by the passenger and held in the current session.

The airline formats this information for display to the passenger.

- 2. The passenger chooses AFOP as the payment option.
- 3. The Airline initiates the purchase and ticketing process by calling /purchase POST with the two-staged authorization:

The airline calls /purchase POST with payment type AFOP in order to retrieve data needed for 3rd party payment authorization.

The airline calls /purchase POST with payment using the data retrieved from headers after redirecting from the 3rd party authorization page.

- 4. If the authorization is successful, the /purchase service will create a PNR, EMD(s), etc.
- 5. The response indicates whether the purchase is successful.

The airline formats this information for display to the passenger.

6. The airline can call /pnr GET to PNR details, which can be formatted for display to the passenger.

Airlines can also offer AFOPs as a final Form of Payment (in MFOP) with the following sequence of *Digital Connect v2.0* service calls:

1. The airline calls /paymentOptions GET and obtains a list of payment options for the current itinerary, including any applicable AFOPs (with their fopCodes and fopSubCodes, which are subsequently used in purchase request). The current itinerary is the list of flights selected by the passenger and held in the current session.

The airline formats this information for display to the passenger.

- 2. The passenger chooses a combination of a standard FOP and alternate FOP as the payment option.
- 3. The Airline initiates the purchase and ticketing process by calling /purchase POST with the two forms of payment. The AFOP should be listed as the second (final) form of payment.

The payment process authorizes the first form of payment and retrieves the information needed for the 3rd party authorization of the AFOP.

If the first form of payment is authorized successfully, the payment process initiates the two-staged authorization for the AFOP;

If the authorization of the AFOP is successful, and the 3rd party redirects back to the airline with a successful message, the airline calls /purchase POST with using the data retrieved from headers that redirected from the 3rd party authorization page.

- 4. If the complete authorization process is successful, the /purchase service will proceed create a PNR, EMD(s), etc.
- 5. The response indicates whether the purchase is successful and the PNR was created.

The airline formats this information for display to the passenger.

6. The airline can call /pnr GET to PNR details, which can be formatted for display to the passenger.

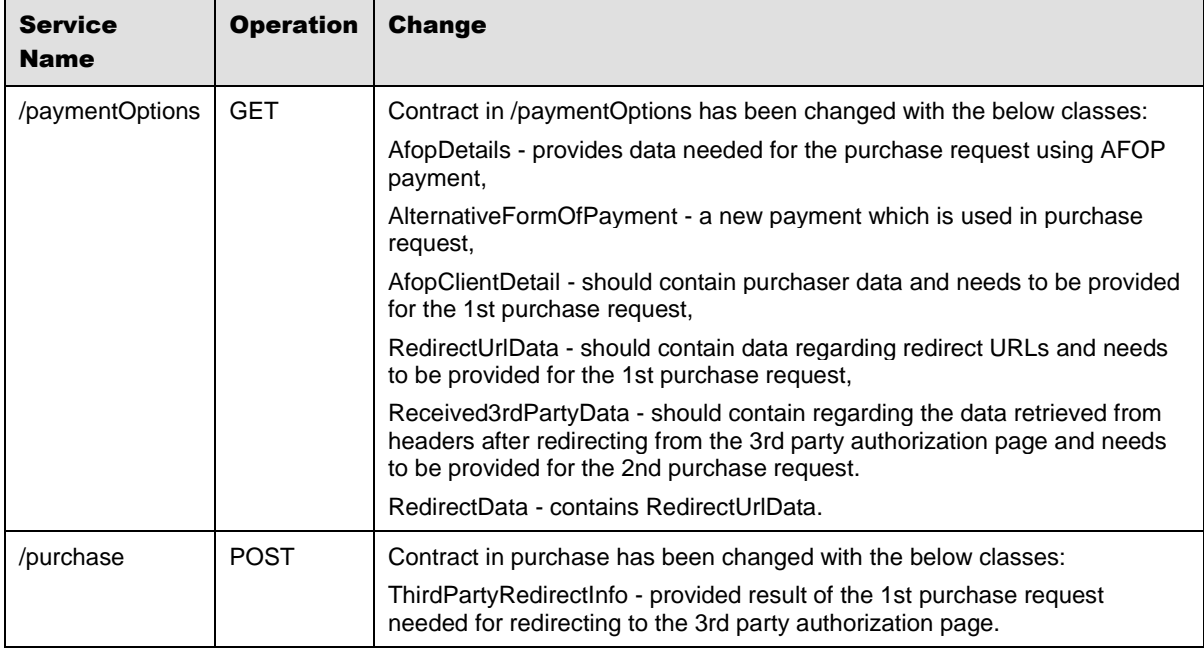

#### *API Modifications*

#### <span id="page-17-0"></span>2.1.2.2.2 E-Voucher / Gift Card

The passenger will be able to purchase the booking with the E-Voucher or Gift Card.

There will be support for purchasing the booking with combination of the E-Voucher/ Gift Card and Credit Card or Direct Debit.

For multiple forms of payment scenarios, there is a difference in the authorization sequence for the E-Voucher and Gift Card:

- Gift Card is authorized first, then Credit Card.
- Credit Card or Direct Debit is authorized before the E-Voucher.

#### *Highlights*

When the E-Voucher/ Gift Card balance is equal/higher than requested total amount - Airlines can offer E-Voucher/Gift Card as a Single Form of Payment with the following sequence of *Digital Connect v2.0* service calls:

1. The airline calls /paymentOptions GET and obtains a list of payment options for the current itinerary including E-Voucher/ Gift Card (if applicable). The current itinerary is the list of flights selected by the passenger and held in the current session.

The airline formats this information for display to the passenger.

- 2. The passenger chooses E-Voucher/ Gift Card as the payment option.
- 3. The passenger provides in case of:

E-Voucher - number and PIN; Gift Card - number and expiry date.

4. The Airline calls /paymentOptions/details/GC POST to retrieve the balance for the E-Voucher/ Gift Card.

The airline formats this information for display to the passenger. (In case of the remaining balance Airline formats also this information - the remaining balance will be kept on the E-Voucher/Gift Card for future use).

- 5. The Airline initiates the purchase and ticketing process by calling /purchase POST with payment data based on /paymentOptions and /paymentOptions/details/GC; if the authorization is successful, the /purchase service will create a PNR, EMD(s), etc.
- 6. The response indicates whether the purchase is successful.

The airline formats this information for display to the passenger.

7. The airline can call /pnr GET to PNR details, which can be formatted for display to the passenger.

When the E-Voucher/ Gift Card balance is less than requested total amount (there is remaining balance for the trip), Airline can enable additional payment options and process payment with the following sequence of *Digital Connect v2.0* service calls:

1. The airline calls /paymentOptions GET and obtains a list of payment options for the current itinerary including Direct Debit SEPA (if applicable).

The current itinerary is the list of flights selected by the passenger and held in the current session.

The airline formats this information for display to the passenger.

- 2. The passenger chooses E-Voucher/ Gift Card as the payment option.
- 3. The passenger provides E-Voucher number and PIN or Gift Card number and expiry date.
- 4. The Airline calls /paymentOptions/details/GC POST to retrieve the balance for the E-Voucher/ Gift Card.
- 5. The airline populates the E-Voucher/ Gift Card section of the payment options display with the E-Voucher/ Gift Card balance and the maximum amount that can be used to pay for the booking.
- 6. The airline calls /paymentOptions POST and obtains information about which secondary forms of payment can be combined with the first selected payment option (E-Voucher/Gift Card).

The airline formats this information (with amounts – residual values) for display to the passenger.

- 7. The passenger selects a second form of payment from the available options.
- 8. The Airline initiates the purchase and ticketing process by calling /purchase POST with payment data based on /paymentOptions and /paymentOptions/details/GC; if the authorization is successful, the /purchase service will create a PNR, EMD(s), etc.
- 9. The response indicates whether the purchase is successful.

The airline formats this information for display to the passenger.

10. The airline can call /pnr GET to PNR details, which can be formatted for display to the passenger.

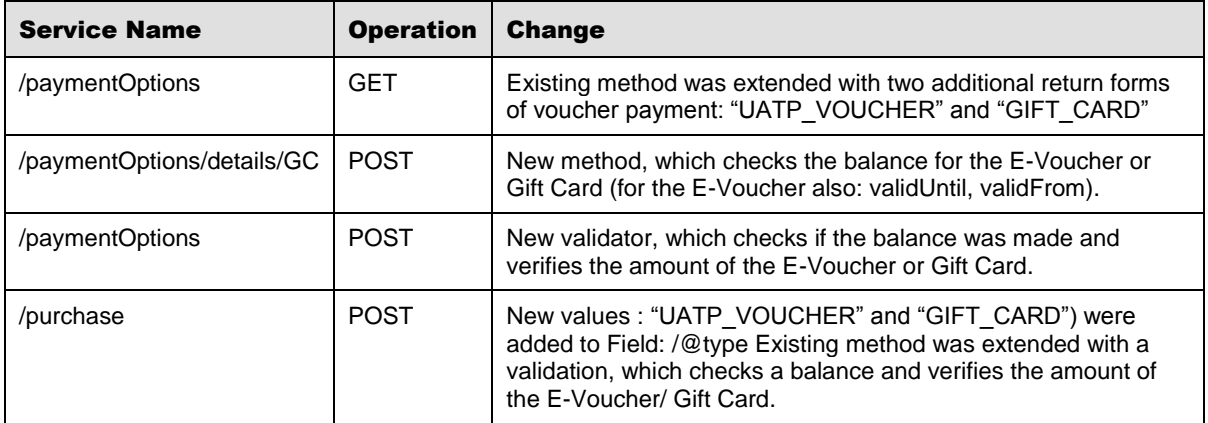

#### *API Modifications*

#### <span id="page-20-0"></span>2.1.2.2.3 Local card support

Airlines can now offer local cards as forms of payment with *Digital Connect v2.0* services. This allows the airline to offer more payment options to passengers, potentially increasing conversion rates and passenger satisfaction.

Note that each type of local card an airline would like to offer must be set up and configured in advance.

#### *Prerequisites*

- FOPs must be configured correctly each type of local credit card should be added to the configuration as a new FOP. Local credit cards must be configured in STAN and PWS.
- The Multiple Forms of Payment feature must be activated.

#### *Highlights*

The passenger will have the possibility to pay with:

- A single local credit card;
- A combination of the two local credit cards;
- Combination of one local credit card and one major credit card (e.g. American Express or Visa).

Airlines can offer combination of two local credit cards or local credit card and major credit card with the same sequence of *Digital Connect v2.0* service calls like we have for Multiple Forms of Payment .

#### Authorization:

- If the passenger chooses two local cards, the /purchase service will authorize the cards in the same order in which they are sent.
- If the passenger chooses a local card and a major card, the /purchase service will authorize the major credit card first, then the local credit card.

#### <span id="page-20-1"></span>2.1.2.2.4 Travel Bank

This feature provides the additional option for passengers to select Travel Bank as a form of payment (FOP).

#### *Highlights*

Airlines can offer Travel Bank as a Form of Payment with the following sequence of *Digital Connect v2.0* service calls:

The passenger is logged in (at any time) before the Payment Options display:

- 1. The airline calls /paymentOptions GET and obtains a list of payment options for the current itinerary. (The current itinerary is the list of flights selected by the passenger and held in the current session.)
- 2. The passenger chooses Travel Bank as the first form of payment.
- 3. The airline calls /paymentOptions/details/BT GET to retrieve Travel Bank balance for the passenger (this will only succeed if passenger logged in and the /login response indicated that the passenger has a Travel Bank account.
- 4. The airline populates the Travel Bank section of the payment options display with the passenger's account balance and the maximum amount that can be used to pay for the booking.
- 5. The airline calls /paymentOptions POST and obtains information about which secondary forms of payment can be combined with the first selected payment option (Travel Bank).

The airline formats this information (with amounts – residual values) for display to the passenger.

- 6. The passenger selects a second form of payment from the available options.
- 7. The Airline initiates the purchase and ticketing process by calling /purchase POST; if authorization is successful, the /purchase service will create a PNR.

The passenger is not logged in before the Payment Options are displayed

- 1. The airline calls /paymentOptions GET and obtains a list of payment options for the current itinerary. (The current itinerary is the list of flights selected by the passenger and held in the current session.)
- 2. The passenger chooses Travel Bank as the first form of payment.
- 3. The airline prompts the passenger to log in with his account credentials (user ID and password).
- 4. The airline calls /login POST to get the authentication for the user in the Travel Bank.
- 5. The airline calls /paymentOptions/details/BT GET to retrieve Travel Bank balance for the user (only succeeds after the passenger is logged in and the /login response has indicated that the passenger has a Travel Bank account).
- 6. The airline calls /paymentOptions POST and obtains information about what secondary forms of payment can be combined with the first selected payment option (Travel Bank).

The airline formats this information (with amounts – residual values) for display to the passenger.

- 7. The passenger selects a second form of payment from the available options.
- 8. The airline initiates the purchase and ticketing process by calling /purchase POST; if authorization is successful, the /purchase service will create a PNR

#### *API Modifications*

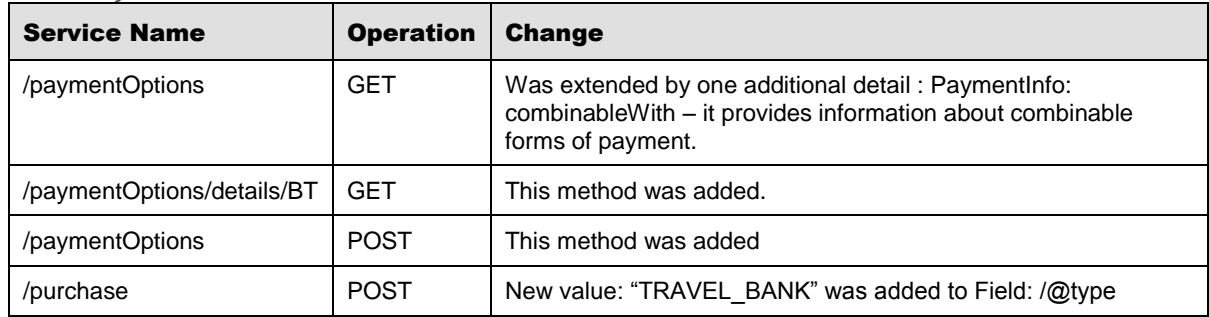

#### <span id="page-22-0"></span>**2.1.2.3 Redemption Purchase (Award)**

*Digital Connect v2.0* adds services that support the purchase of a booking with frequent flyer points/miles:

An enhancement to the payment and ticketing process that allows passengers who are loyalty program members with sufficient point balances to use their points to pay for a reservation. Points can be used for the entire reservation, including ancillaries, seats, and taxes.

In phase 1, paying with points can be used only as a single form of payment, so the passenger's point balance must be sufficient to cover the entire price of the reservation. Also in phase 1, hotels, cars, and insurance cannot be paid with points.

Service /paymentOptions GET will be used as award payment values evaluation.

Note that the passenger must be logged in to a frequent flyer account to make use of redemption payment functionality.

See also the Frequent Flyer section for related functionality.

#### <span id="page-22-1"></span>2.1.2.3.1 Highlights

Airlines can offer the purchase of a booking with frequent flyer points/miles with the following sequence of *Digital Connect v2.0* service calls:

- 1. The airline can offer the passenger the choice to make an award booking search when it prompts the passenger for search criteria.
- 2. If the passenger chooses to perform an award booking search, the airline initiates a /products/air/search request with the awardBooking flag set to true. The service returns flights, priced in both cash and points.

The airline formats this information for display to the passenger.

3. If, at this time, the passenger selects a flight priced in award points, the passenger must be logged in. If the passenger is not logged in airline can prompt the passenger to log in.

The passenger supplies frequent flyer credentials, and the airline uses the /login POST service to log the passenger in.

The airline uses /profile GET service to retrieve the passenger profile details, including point balance.

- 4. The passenger can continue shopping by selecting flights, seats, and ancillaries, according to the airline's shopping sequence.(Products cart is updated)
- 5. When the passenger indicates that shopping is complete, the airline calls the /paymentOptions GET service. The results will include the available award payment types (depends on configuration - could return LP or/and FF award payment type).
- 6. Airline calls /purchase POST to initiate the payment and ticketing process. The process will confirm that the passenger's point balance is sufficient to pay for the itinerary.
- 7. If payment is successful, the PNR and other supporting documents are issued, and the airline's application receives results indicating success.
- 8. The airline can call /pnr GET to retrieve PNR details, which can be formatted for display to the passenger.

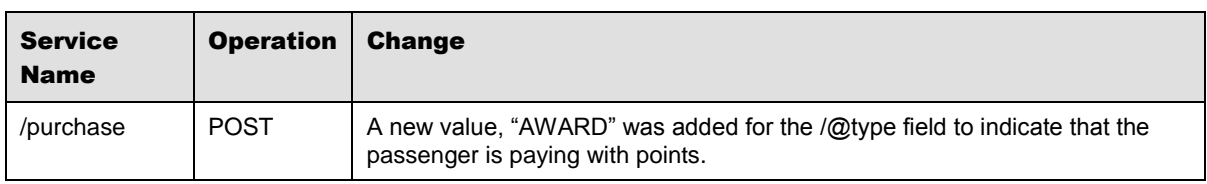

<span id="page-23-0"></span>2.1.2.3.2 API Modifications

#### <span id="page-23-1"></span>**2.1.2.4 Ancillaries - Use of Rules to Manage FOP Availability**

*Digital Connect v2.0* will introduce some enhancements:

By using the rules engine an airline can set up below example scenarios:

- Option of not offering a particular FOP (Form of Payment) for international flight;
- Option of not offering a particular FOP for a particular origin country;
- Option of not offering a particular FOP for a particular origin airport;
- Option of not offering a particular FOP for a particular destination country;
- Option of not offering a particular FOP for a particular destination airport.

#### <span id="page-23-2"></span>**2.1.3 Payment and Ticketing**

This section covers the services that airlines use to present passengers with the forms of payment that are available for an itinerary, to collect payment information, to authorize the payment information, and to ticket the booking. These services are available to both initial booking and post-booking (such as exchanges) situations.

#### <span id="page-24-0"></span>**2.1.3.1 PNR Remarks**

An enhancement to the /purchase service that gives airlines the ability to add remarks, SSRs, and OSIs to the PNR in the B2C flow. Also supports the retrieval of remarks for display to passengers.

The ability to show SSR and OSI via PNR Retrieval, and the ability to add remarks in the MYB, MTO, and BNPL flows, will not be part of Phase 1.

#### <span id="page-24-1"></span>2.1.3.1.1 Highlights

Airlines can add remarks, SSRs, and OSI to a PNR with the following sequence of *Digital Connect v2.0* service calls:

- 1. The passenger shops for flights and builds an itinerary.
- 2. When the passenger is ready to purchase the itinerary, the airline/application adds field values for all applicable remarks, SSRs, and OSIs to the /purchase POST request.
- 3. The airline submits the /purchase POST request, which adds the remarks to the PNR.

Airlines can display SSRs and OSIs to passengers with the following sequence of *Digital Connect v2.0* service calls:

- 1. The passenger specifies a PNR for review.
- 2. The airlines submits a /pnr GET request; the results will include remarks in the PNR. The airline can format the information for display to the passenger.

| <b>Service</b><br><b>Name</b> | <b>Operation</b> | <b>Change</b>                                                                                                    |
|-------------------------------|------------------|----------------------------------------------------------------------------------------------------|
| /purchase                     | <b>POST</b>      | The /purchase service was enhanced to allow custom remarks, SSRs, and OSI<br>to be added via the purchase body request of the POST method.<br>New fields added to /purchase request allow remarks to be passed in the body:<br>Basic Remarks (5TEST REMARK)<br>Historical Remarks (5H-TEST HISTORICAL REMARK) |
|                               |                  | New fields added to /purchase request allow OSI to be passed in the body.                                                                                                    |
| /pnr                          | <b>GET</b>       | New added fields allow remarks to be passed in the body:<br>Basic Remarks (5TEST REMARK)<br>$\bullet$<br>Historical Remarks (5H-TEST HISTORICAL REMARK)                                                                                                    |

<span id="page-24-2"></span>2.1.3.1.2 API Modifications

#### <span id="page-24-3"></span>**2.1.3.2 Fraud Check**

*Digital Connect v2.0* will introduce some enhancements:

- The option to perform a FraudNet fraud check and advise passengers when the fraud check results in a status of "review".
- The fraud check feature is a passive fraud prevention process in which the payment details and user contact information are sent to the fraud check provider for verification. The airline can specify, via configurations, if fraud check is performed before or after ticketing of the PNR.
- The results of the fraud check are returned in the /purchase response:
	- o The /purchase response has a new field (fraudCheckResult) that returns the result of the fraud check.
	- o If the result is "review" (or some other value that requires passenger action) the airline can then display a message to the passenger.
	- o Typically, when the status returned is "review," the airline/application will prompt the passenger is to present the credit card at time of check-in.
- The passenger will be advised when he needs to present his credit card for review:
	- o At the time of purchase,
	- o At the time of PNR retrieval.
- Cybersource and Accertify Device ID Updates Airline will be able consume the device fingerprinting feature from Cybersource or Accertify.

#### <span id="page-25-0"></span>2.1.3.2.1 API Modifications

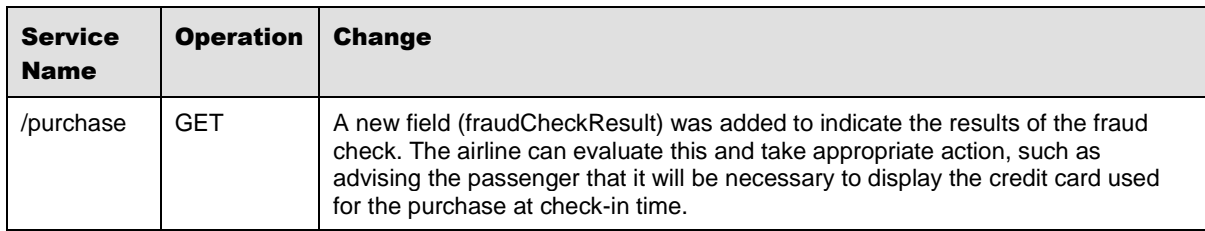

#### <span id="page-25-1"></span>**2.1.3.3 Dynamic 3D Secure**

Increased support for third-party payment providers, by giving airlines the option to incorporate Dynamic 3D Secure fraud checks on payments made via a payment service provider (PSP).

#### <span id="page-25-2"></span>2.1.3.3.1 Highlights

Airlines can now offer Dynamic 3D Secure functionality to passengers with the following sequence of *Digital Connect v2.0* service calls:

1. Airline calls /paymentOptions GET and obtains a list of payment options for the current itinerary, including any applicable local card. (The current itinerary is the list of flights selected by the passenger and held in the current session.)

The airline formats this information for display to the passenger.

- 2. The passenger chooses the Credit Card as the payment option.
- 3. The airline calls /purchase POST with payment type "CREDIT\_CARD" in order to retrieve data needed for ADYEN payment authorization.
- 4. The airline calls /purchase POST with payment type "CREDIT\_CARD" using the data retrieved from headers after redirecting from the ADYEN authorization page.
- 5. The airline initiates the purchase and ticketing process by calling /purchase POST; if authorization is successful, the /purchase service will create a PNR, EMD(s), etc.
- 6. The response indicates whether the purchase is successful.

The airline formats this information for display to the passenger.

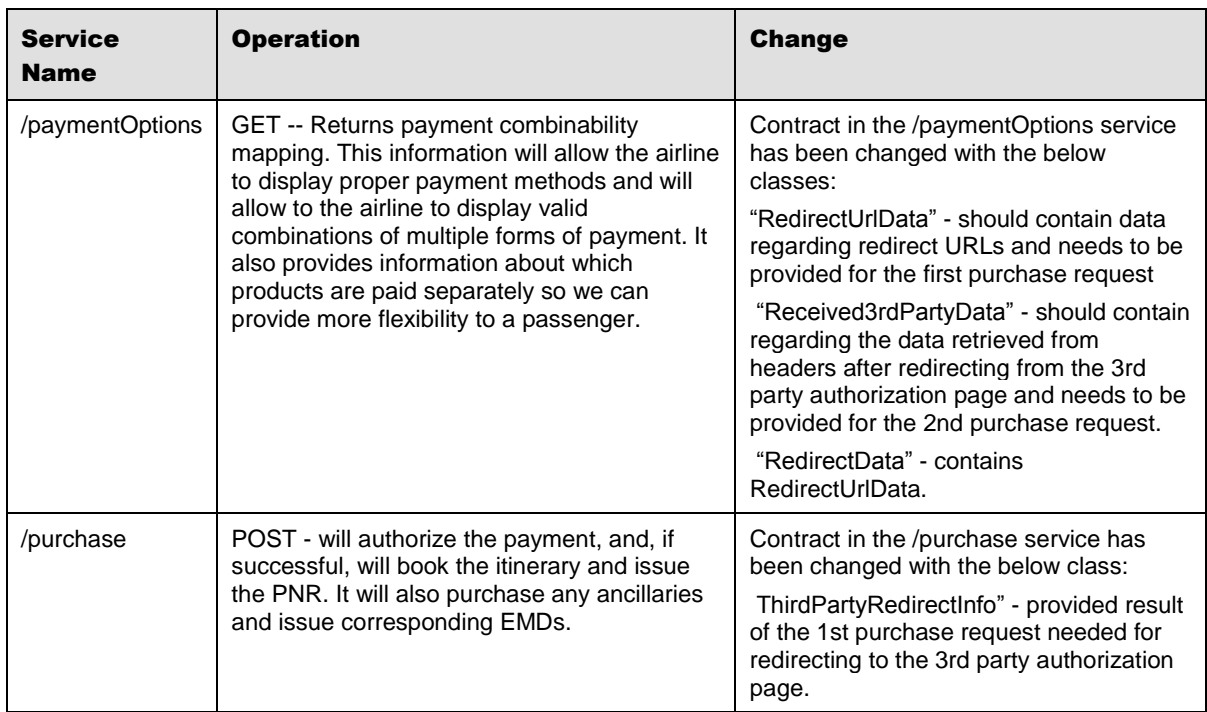

#### <span id="page-26-0"></span>2.1.3.3.2 API Modifications

#### <span id="page-26-1"></span>**2.1.3.4 Option to Allow Multiple Loyalty IDs on Multi-Carrier Itineraries**

*Digital Connect v2.0* will introduce some enhancements:

• Frequent Flyer - the passenger will be able to add several Frequent Flyer numbers when the itinerary consists of multiple carriers

#### <span id="page-27-0"></span>**2.1.4 Post-booking Operations**

This section covers the services airlines use to give passengers access to booked itineraries and potentially update, cancel, exchange, etc., those itineraries. Generally, the passenger must retrieve a PNR for a specific itinerary before making any changes. *Digital Connect v2.0* adds and enhances the functionality in this area in the following ways.

Note that any changes that require additional payment (such as an exchange to a higher value ticket or addition of ancillaries) will also require Payment and Ticketing functionality, which obtains payment information from passengers, authorizes the payment, and tickets the booking, may also be used by post-booking operations, and is therefore covered separately.

#### <span id="page-27-1"></span>**2.1.4.1 Cancel and Refund (Manage Your Booking: Cancel and Refund flow)**

*Digital Connect v2.0* will introduce some enhancements:

*Digital Connect v2.0* services allow airlines to support the following scenario in the MYB:CR (Manage Your Booking: Cancel and Refund) flow:

 Cancel and refund will be supported for PNRs that were paid with single FOP (Credit Card only), being refunded to original form of payment. All ancillaries and seats which are existing in the booking will be forfeited.

The passenger can retrieve a booking either by supplying basic PNR information or by logging in to a frequent flyer account. If the user is logged in all the reservations are visible. The passenger can select itinerary to be canceled.

If the passenger is not logged in and clicks a link to request that it be canceled an Airline prompts the passenger for information that identifies a PNR (The passenger enters path with PNR info).

#### <span id="page-27-2"></span>2.1.4.1.1 Highlights

To make use of the services - cancel booked flights and get refund use the services in the following order:

#### **1. PNR Retrival and 'Cancel and Refund Flow' Initialization**

The passenger can retrieve a booking either by supplying basic PNR information or by logging in to a frequent flyer account. If the user is logged in all the reservations are visible. The passenger can select itinerary to be canceled.

If the passenger is not logged in and clicks a link to request that it be canceled an Airline prompts the passenger for information that identifies a PNR (The passenger enters path with PNR info).

The /pnr/cancelAndRefund service GET operation initializes Cancellation process, checks (validates) MYB rules (separate for logged-in and guest user) and returns information for the PNR specified by the parameters (PNR locator, first name, last name and email).

If the PNR is found all the flight details will be returned (including the payment details).This request will create a session and a conversation. Response header will provide Execution key that will be used to keep session information later on. (e.g. Execution : e1s1)

#### **2. Cancellation**

Airline by calling /pnr/cancelAndRefund/cancel request, GET operation, obtains information about refund targets and cancel fees (GET request is based on the information stored in the session). This service works only for VCR – no information about ancillaries and seats. Ancillaries and seats from the original reservation will be forfeited.

#### **3. Confirmation**

If the passenger accepts the calculated refund amount the airline calls /pnr/cancelAndRefund/confirm request, POST operation to finalize the 'Cancel and Refund' process and to get the cancellation refund.

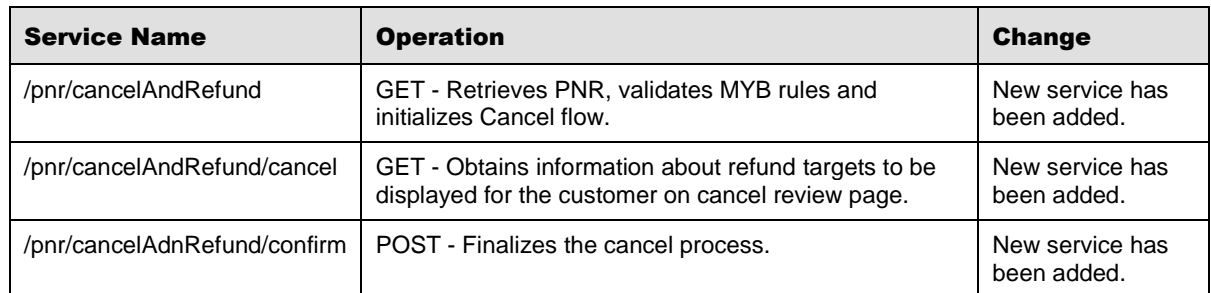

#### <span id="page-28-0"></span>2.1.4.1.2 API Modifications

#### <span id="page-28-1"></span>**2.1.4.2 Exchanges (Manage Your Booking: Change Itinerary flow)**

*Digital Connect v2.0* will introduce some enhancements:

With *Digital Connect v2.0*, airline will be able to support exchanges in the MYB:CI (Manage Your Booking: Change Itinerary) flow:

- Only simple PNRs without any ancillaries, seats and insurance are to be supported during an exchange.
- Only single credit card FOP to be supported during an exchange.
- Only additional collection and even exchanges (plus residual value scenario refund to single  $FOP = \text{credit card only}$ .
- Ability to add seats (paid or free) during an exchange.
- Ability to add ancillaries during an exchange.

 The passenger can modify the passenger details and SSRs while selecting a new booking or modifying an existing booking.

#### <span id="page-29-0"></span>2.1.4.2.1 Highlights

To make use of the services - exchange booked flights use the services in the following order:

The passenger can retrieve a booking either by supplying basic PNR information or by logging in to a Frequent Flyer account. If the passenger is logged in, all their reservations are visible. The passenger can select itinerary to be exchanged.

If the passenger is not logged in and clicks a link to request that it be canceled an Airline prompts the passenger for information that identifies a PNR (The passenger enters path with PNR info).

#### **1. Exchange Initialization**

If the PNR is found, all the flight details are returned, including the payment details, such as forms of payment used.

After the passenger selects one or more flights to be exchanged, the airline calls pnr/exchange request, GET operation to initialize Exchange process.

This request will create a session and a conversation.Response header will provide Execution key that will be used to keep session information later on. (e.g. Execution : e1s1)

#### **2. Search Flight:**

When the passenger selects search criteria the airline submits a /pnr/exchange/products/air/search request, POST operation to get a list of flights matching the search criteria. Airline displays the returned flights to the passenger.

The response will also include a ShoppingBasketHashCode for each flight.

#### **3. Select Flight**

After the passenger selects one or more flights, the airline calls the /pnr/exchange/products/air POST operation to add the flights to the itinerary and store the itinerary in the session.

#### **4. Shopping cart:**

At any time after an itinerary has been stored in the session, the airline can call a /pnr/exchange /products GET operation to obtain a current list, with prices of products that the passenger has added to the itinerary. This information can be used to build and display a shopping cart.

#### **5. Change Passenger Details:**

After an itinerary has been stored in the session, the airline can call /pnr/exchange /passengers, POST operation to change some passengers details (FF number, Contact Details, Email address, Travel Doc info).

#### **6. Add Ancillaries:**

If the original reservation contains ancillaries (paid Ancillaries with EMD(s) issued) the airline need to check if the re-association criteria are met:

- same carrier code (operating),
- origin and destination points,
- direct to indirect flight exchange,
- connecting flight to connecting flights exchange (same connecting point),
- price.

#### **Full Exchange – OneWay – Unflown:**

- a. EMD-S for FOP Surcharge no re-association involved,
- b. Free to paid verification only the passenger is able to select new ancillaries,
- c. Paid to paid:
	- i. The passenger already has ancillaries in the original reservation -> Validation that same ancillaries were selected for all segments  $\Box$  Ancillaries (AEs) are reassociated to the OLD EMD (no new EMD); OLD EMD is re-associated to NEW VCR after exchange;
	- ii. The passenger adds new ancillaries -> Ancillaries (AEs) are added to the PNR, NEW EMD is created.

#### **Full Exchange – RT – all segments are Unflown:**

- a. EMD-S for FOP Surcharge no re-association involved,
- b. Free to paid verification only the passenger is able to select new ancillaries,
- c. Paid to paid:
	- i. The passenger already has ancillaries in the original reservation -> Validation that same ancillaries were selected for all segments  $\Box$  Ancillaries (AEs) are reassociated to the OLD EMD (no new EMD); OLD EMD is re-associated to NEW VCR after exchange;
	- ii. The passenger adds new ancillaries -> Ancillaries (AEs) are added to the PNR, NEW EMD is created.

After checking the re-association criteria, the airline calls /pnr/exchange /products/ancillaries operations to show passengers the ancillaries available on the flights they have exchanged and to add any ancillaries selected by the passenger to the itinerary.

#### **7. Add Seats:**

After an itinerary has been stored in the session, the airline calls /pnr/exchange /products/seats operations to show passengers the seats available on the flights they have exchanged and to add any seats selected by the passenger to the itinerary.

#### **8. Payment Options:**

After the passenger has completed exchange process with changing the itinerary in the session ( including exchange process for the ancillaries and seats) the Airline calls /pnr/exchange/paymentOptions to retrieve available FOPs .

#### **9. Purchase:**

After the passenger has completed exchange process with changing the itinerary in the session, (including exchange process for the ancillaries and seats), the airline has collected payment data from the passenger, the airline submits a /pnr/exchange/purchase request, POST operation.

The /pnr/exchange/purchase request will submit billing data to the FOPs supplied by the passenger and, if payment is authorized, create a PNR.

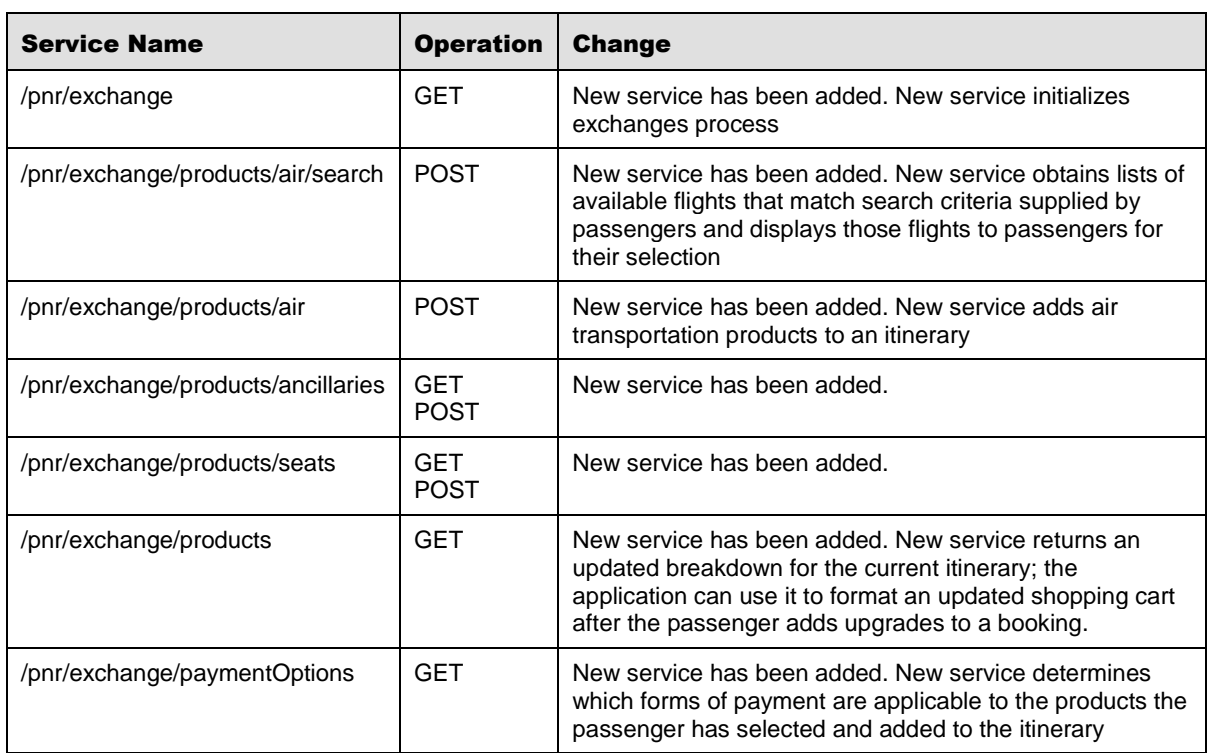

#### <span id="page-31-0"></span>2.1.4.2.2 API Modifications

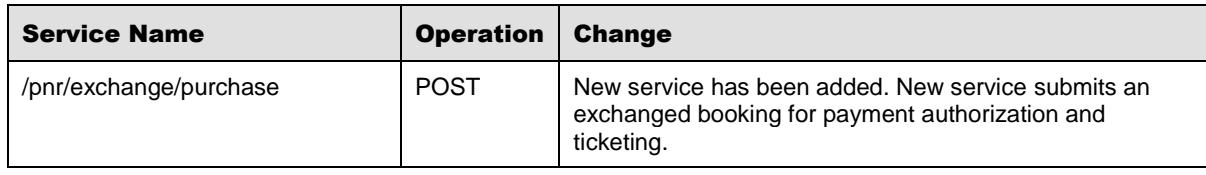

#### <span id="page-32-0"></span>**2.1.4.3 Book Now Pay Later Purchases – (Manage Your Booking: Book Now Pay Later flow)**

*Digital Connect v2.0* will introduce some enhancements:

With *Digital Connect v2.0*, airline will be able to support the completion of BNPL purchases:

- An option to purchase on-hold PNRs which contain seats and/or ancillaries, and/or insurance (important: only insurance sold as an ancillary when an Airline is a Merchant of Record can be put on-hold).
- An option to add ancillaries, seats and/or insurance when completing the purchase of an on-hold PNRs which do not contain any of them.

Please note: if there is any seat booked in the on-hold PNR passenger will not be able to change it or add any new one during the purchase. The same goes for ancillaries and insurance.

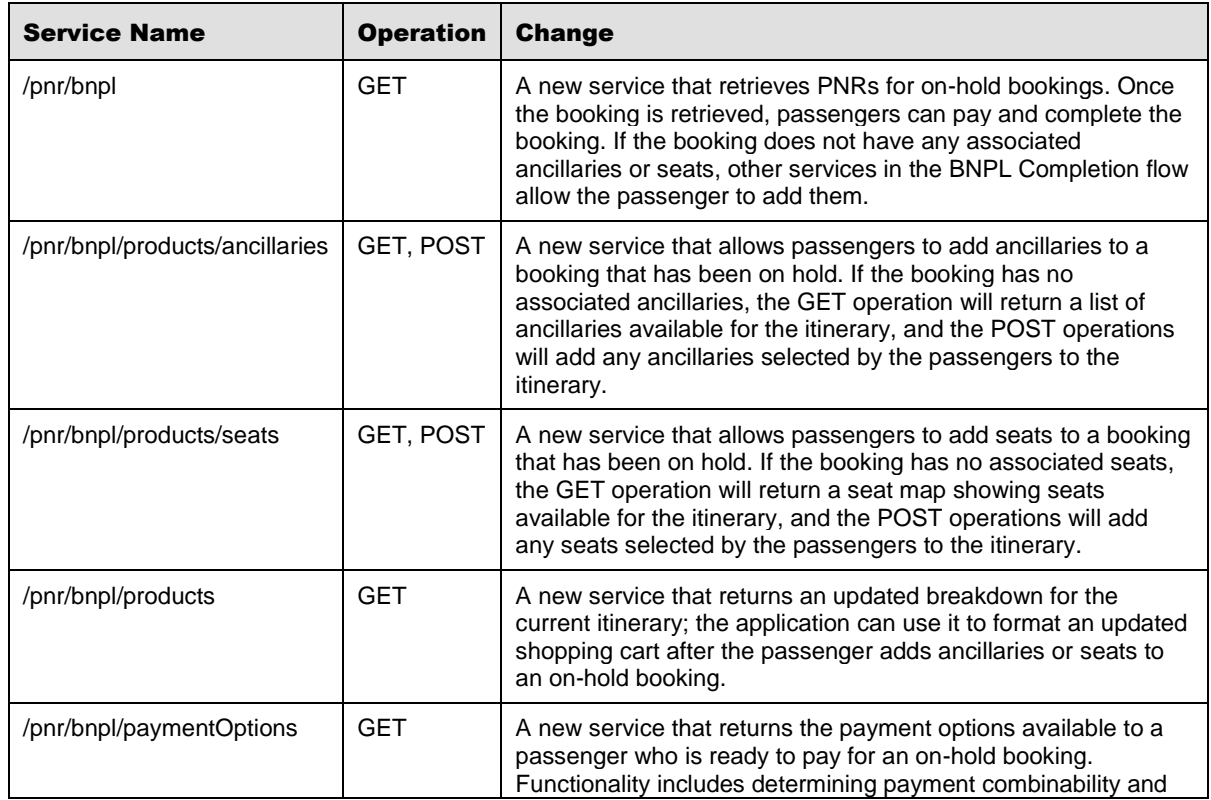

#### <span id="page-32-1"></span>2.1.4.3.1 API Modifications

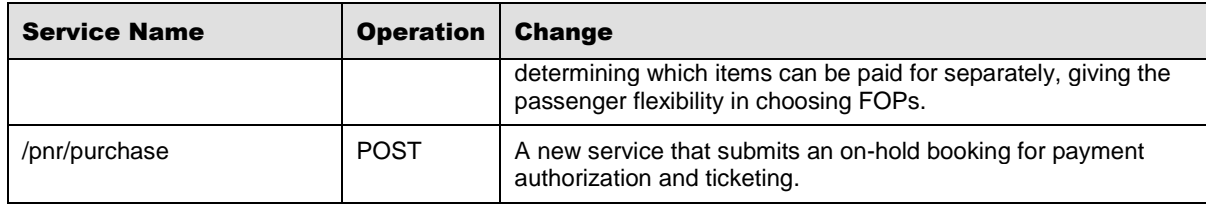

#### <span id="page-33-0"></span>**2.1.4.4 Flat Fee Upgrades (Manage Your Booking: Flat Fee Upgrade flow)**

*Digital Connect v2.0* will introduce some enhancements:

*Digital Connect v2.0*, airline will be able to support the display and purchase of flat fee upgrades in the MYB:FFU (Manage Your Booking: Flat Fee Upgrade):

- Set of services allowing customer to upgrade the booking based on availability in the certain configured booking class and ancillary.
- *Digital Connect v2.0* covers only payment with Credit Card.

#### <span id="page-33-1"></span>2.1.4.4.1 API Modifications

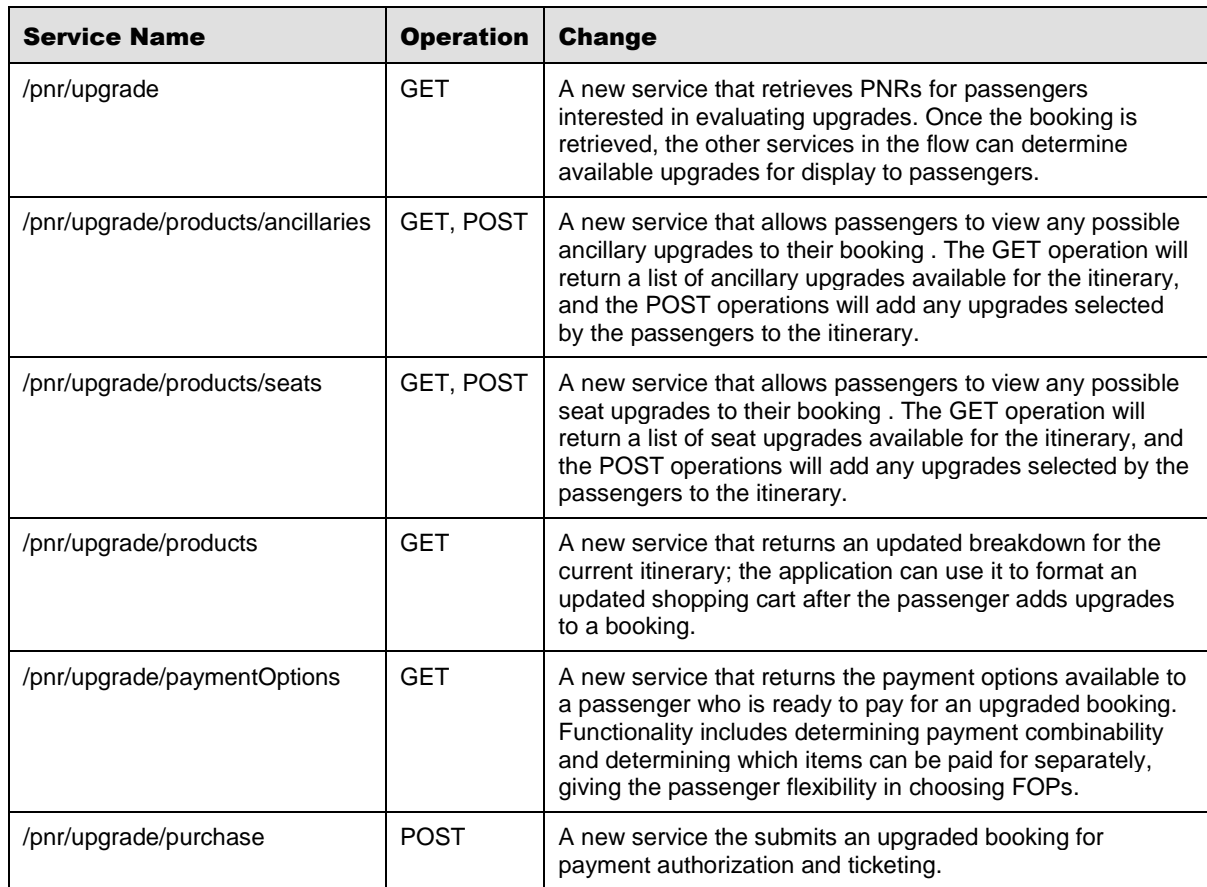

#### <span id="page-34-0"></span>**2.1.4.5 Modify Trip Options (Manage Your Booking: Manage Trip Options flow)**

*Digital Connect v2.0* will introduce some enhancements:

Creating JSON services to support MYB:MTO flow (Refund and New Sale") and new MYB:MTO flow:

- Original handling for ancillaries ("Refund and New Sale"): when the passenger would like to change quantity, the previously purchased ancillaries are refunded/forfeited (based on AE ancillary indicator) and new ancillaries (with new quantity) are purchased – these are two separate actions ("refund/forfeit" and "new sale").
- Original handling for seats ("Refund and New Sale"): when user would like to change seat(s), the previously purchased seat(s) are refunded/forfeited (based on AE ancillary indicator) and new seats are purchased – these are two separate actions ("refund/forfeit" and "new sale").
- Additional handling for baggage ancillaries ("Ability to purchase additional baggage"): when user would like to increase count/weight of baggage the originally purchased baggage ancillaries are left asa they are and new purchase transaction (for additional baggage ancillaries) is performed.
- An ability to pay for the changes made to either seats or ancillaries the passenger will see what Forms of Payment can be used to pay for changes and/or additions of seats or ancillaries - to purchase Ancillaries or seats that have been added or changed.

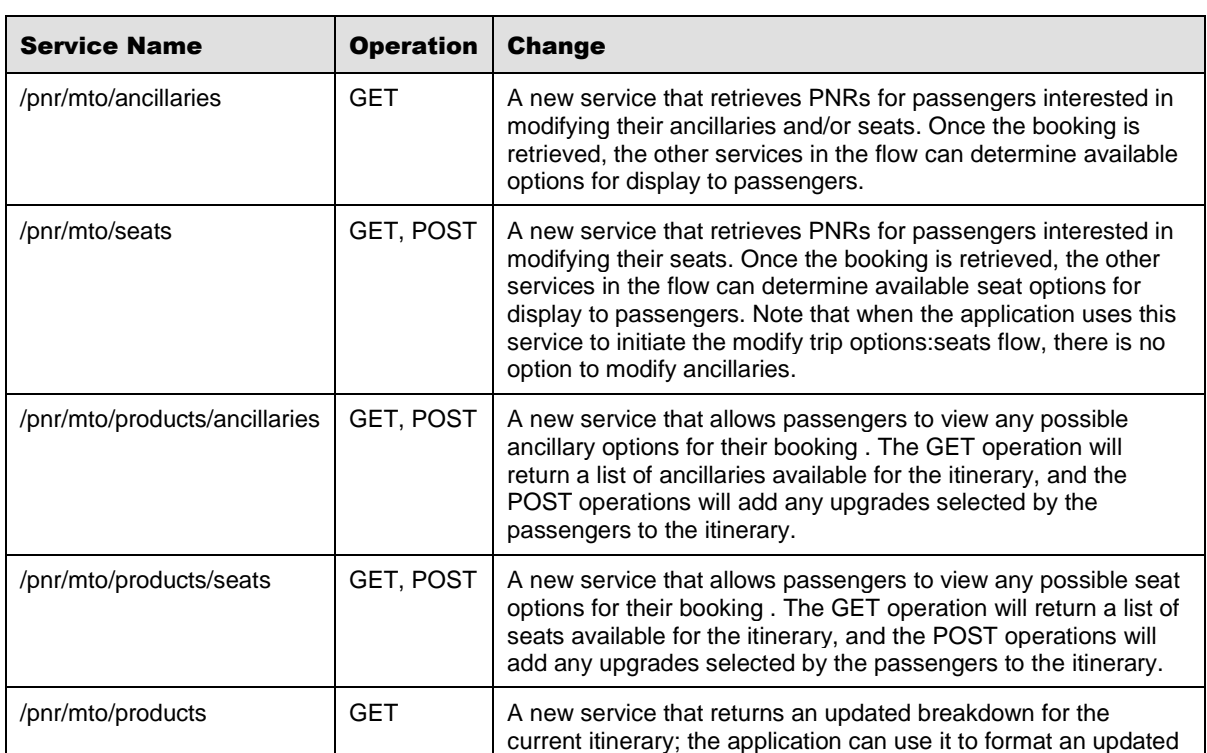

<span id="page-34-1"></span>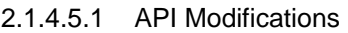

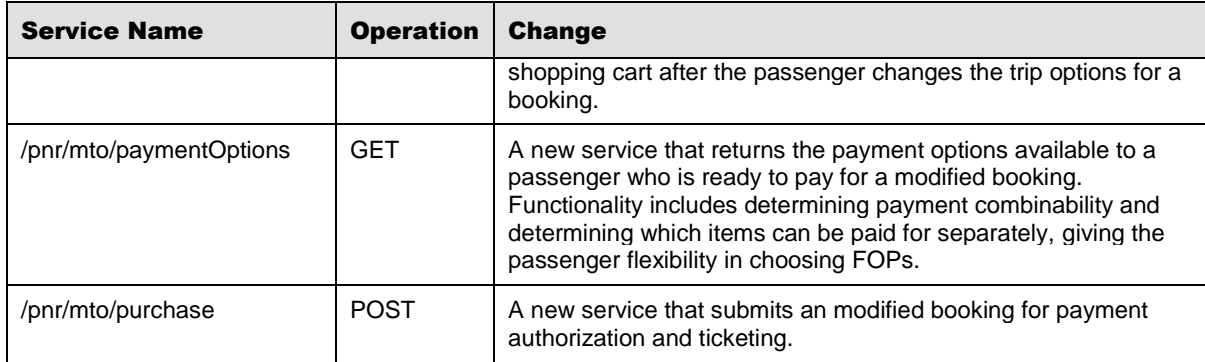

## <span id="page-35-0"></span>**2.1.5 Frequent Flyer / Loyalty**

This section covers the services airlines use to give passengers access to frequent flyer/loyalty programs. *Digital Connect v2.0* adds and enhances the functionality in this area in the following ways.

#### <span id="page-35-1"></span>**2.1.5.1 Login**

*Digital Connect v2.0* will introduce some enhancements:

With *Digital Connect v2.0*, support for passenger login is enhanced in the following way:

- Airlines have an option to expose the SSO token during the login sequence.
- An enhancement for the login contract that allows a successful login with account credentials to retrieve a list of all active reservations.

#### <span id="page-35-2"></span>**2.1.5.2 Passenger Profile**

*Digital Connect v2.0* will introduce some enhancements:

With *Digital Connect v2.0*, support for passengers working with their frequent flyer profiles is enhanced in the following ways:

- *Digital Connect v2.0* services make it possible to give passengers the ability to create, retrieve and update a profile, so this information is stored for future use.
- *Digital Connect v2.0* adds password reset functionality (in case the passenger has forgotten the password).
- Profile Service will also permit the passenger to logout (if the passenger already logged in). It is up to carrier to prohibit logout during Redemption booking.
- Support for Login with just username (loginID) / no password (trusted connection) in the B2C and MYB flow
- *Digital Connect v2.0* adds an update profile service that makes it possible to give passenger the ability to add, update, and delete credit card information from their profiles.
- *Digital Connect v2.0* adds services that support a one-click method of payment this is an option to retrieve saved credit card information from CI profile through JSON services (via a method of passing masked credit card information to the airline so that they can display the data to the passenger). The passenger will have an option to use this credit card for payment without providing its full number. The passenger will still need to supply the correct CCV at time of purchase.

#### <span id="page-36-0"></span>2.1.5.2.1 Profile creation.

The passenger now has an option to create a profile that will stored passenger information for future use. For the profile creation the passenger must provide certain information because of PPP/CI requirements. Email address is mandatory, by default User name, password are configured as required.

The airline can configure an confirmation emails to be sent to the passenger after a successful account creation. The email is sent to the primary passenger's email address if the account was created while making a reservation or to the profile email addresses if the account was created in the User Portal.

#### *Highlights*

Airlines can offer passengers an option to create profile with the following sequence of *Digital Connect v2.0* service calls:

- 1. The passenger clicks the Create Profile link. The airline opens profile create page
- 2. The passenger fills all the required data and and indicates that profile should be created. The airline calls /profile POST and creates passenger profile.

#### *API Modifications*

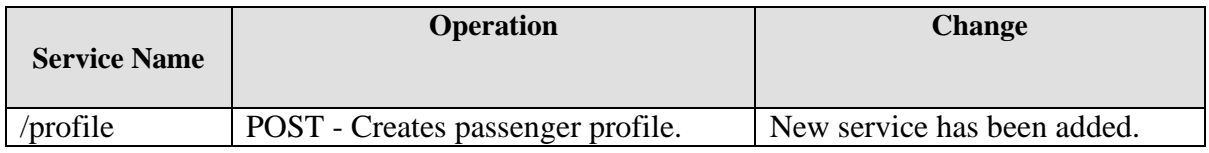

#### <span id="page-36-1"></span>2.1.5.2.2 Profile Creation in path

Airlines can offer passengers an option to create profile during booking process (B2C flow).

There will be no new services - this functionality would be a part of /purchase service. It would not affect booking process (with /purchase service) even if the profile creation process fails.

In Purchase service request an additional input is required to create profile as below:

- 'profileInput': In case Profile creation is not required, this object should not be passed/set at all in purchase request.
- 'create': Should always be set to 'true' to create profile.
- 'username'/'password': Value should be passed if profile creation require username/password. Can be handled through configuration.

The /purchase response will return successful profile creating message. The airline can configure sending confirmation emails to the passenger after a successful account creation. The email is sent to the primary passenger's address if the account was created while making a reservation.

#### *API Modifications*

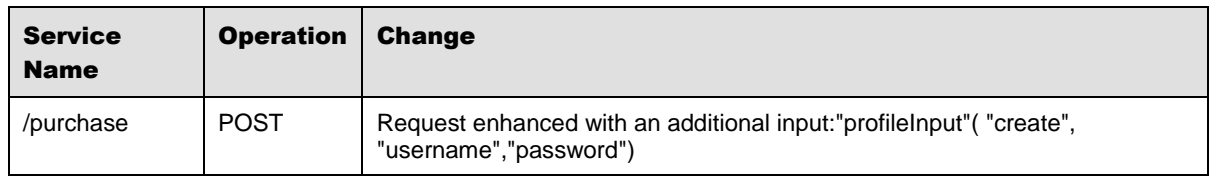

#### <span id="page-37-0"></span>2.1.5.2.3 Profile Retrieval

#### *Highlights*

Airlines can offer passengers an option to retrieve their profile information with the following sequence of *Digital Connect v2.0* service calls:

- 1. The airline prompts the passenger for login credentials (username and password); the passenger supplies them.
- 2. The airline logs the passenger in with the /login POST service.
- 3. The airline retrieves the passengers profile with the /profile GET service. The airline displays the profile information to the passenger.

There is an option to login with just username (without password). The airline should set the "password" parameter to "optional".

#### *API Modifications*

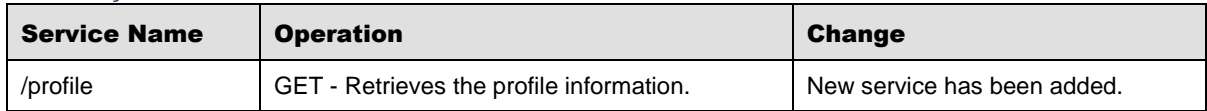

#### <span id="page-38-0"></span>2.1.5.2.4 Profile modifications

#### *Highlights*

Airlines can offer passengers an option to retrieve and update their profile information with the following sequence of *Digital Connect v2.0* service calls:

1. The airline prompts the passenger for login credentials; the passenger supplies them.

2. The airline logs the passenger in with the /login POST service.

3. The airline retrieves the passengers profile with the /profile GET service. The airline displays the profile information to the passenger.

4. The passenger adds, updates, or deletes profile information and indicates that updates should be saved.

5. The airline updates the passenger's profile with a /profile/update POST request.

#### *API Modifications*

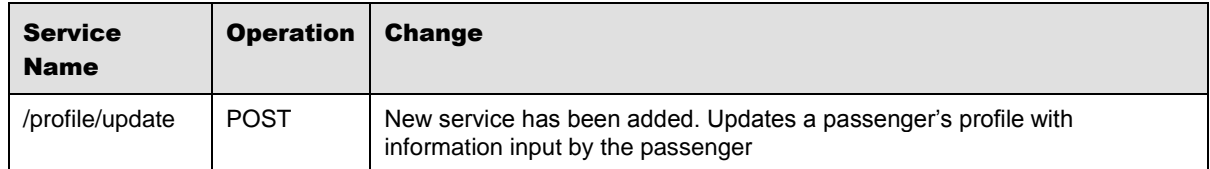

#### <span id="page-38-1"></span>2.1.5.2.5 Password Reset

#### *Highlights*

Airlines can offer passengers an option to reset their profile password with the following sequence of *Digital Connect v2.0* service calls:

- 1. Airline displays prompts for passenger login.
- 2. The passenger supplies login(username) and click Forgot password link
- 3. The airline send /profile/resetPasswordKey POST with the "username" as a parameter. The airline retrieves the passenger profile and email address (if found). In the response the airline gets "resetPasswordKey".
- 4. The airline send an email with a reset password link.
- 5. The passenger provides the new password. The airline calls /profile/resetPassword POST with new password and "resetPasswordKey" (to match it with a proper profile).

#### *API Modifications*

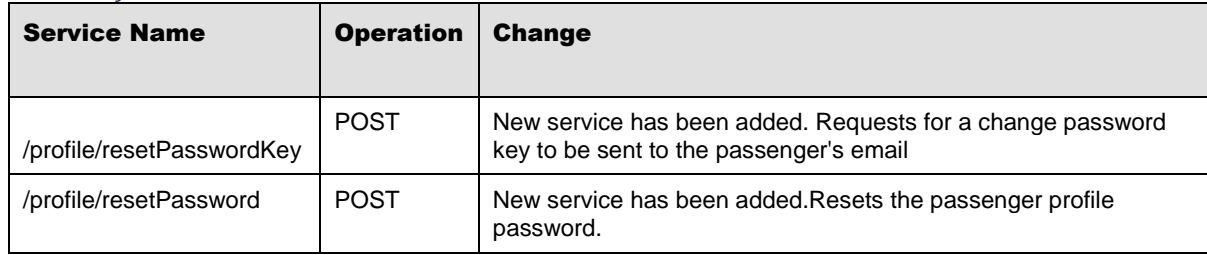

#### <span id="page-39-0"></span>2.1.5.2.6 Logout

The /profile service has been enhanced to permit logout. It is up to carrier to prohibit logout during the Redemption booking.

#### *Highlights*

- 1. The airline prompts the passenger for login credentials; the passenger supplies them.
- 2. The airline retrieves the login information with the /login GET operation.
- 3. The passenger clicks the Logout link.
- 4. The airline calls /login DELETE to delete the passenger information. If the passenger is successfully logged out the response returns the result of the logout operation.

#### <span id="page-39-1"></span>2.1.5.2.7 One-click method of payment.

Now supported is the option to implement a one-click method of payment, which is based on the passenger saving credit card information in the passenger's profile, retrieving the credit card information from the passenger's profile when the passenger is shopping, and submitting the credit card information when the passenger chooses the one-click payment method. Supporting this is a new method of passing the masked credit card information to the airline so that they can display the data to the passenger. The passenger will have an option to use the stored credit card for payment without viewing or providing the full number.

#### *Prerequisites*

The passenger must be logged in.

#### *Highlights*

Airlines can offer a one click payment option to passenger with the following sequence of *Digital Connect v2.0* service calls.

- 1. The airline prompts the passenger for login credentials; the passenger supplies them.
- 2. The airline logs the passenger in with the /login POST service.
- 3. The airline retrieves the passengers profile with the /profile GET service. The airline displays the profile information to the passenger.
- 4. The passenger adds, updates, or deletes credit card information.

5. The airline updates the passenger's profile with a /profile/update POST request.

The second stage is retrieving and using the credit card information in a one-click transaction when the passenger is booking an itinerary:

- 1. The airline prompts the passenger for login credentials; the passenger supplies them.
- 2. The airline logs the passenger in with the /login POST service.
- 3. The passenger shops for flights and builds an itinerary.
- 4. When the passenger is ready to purchase the itinerary, the airline provides the option for a one-click purchase.
- 5. If the passenger selects the one-click option, the airline submits a /profile GET request, which retrieves the saved card information, with masking.
- 6. The airline submits a /purchase POST request, which passes the saved credit card information, in masked format. The payment and ticketing process will then refer to the profile information held in session, internally match the masked card information (using the last four digits, the card code, and the expiration date) to the actual card information, and submit the authorization using the full card information.

#### *API Modifications*

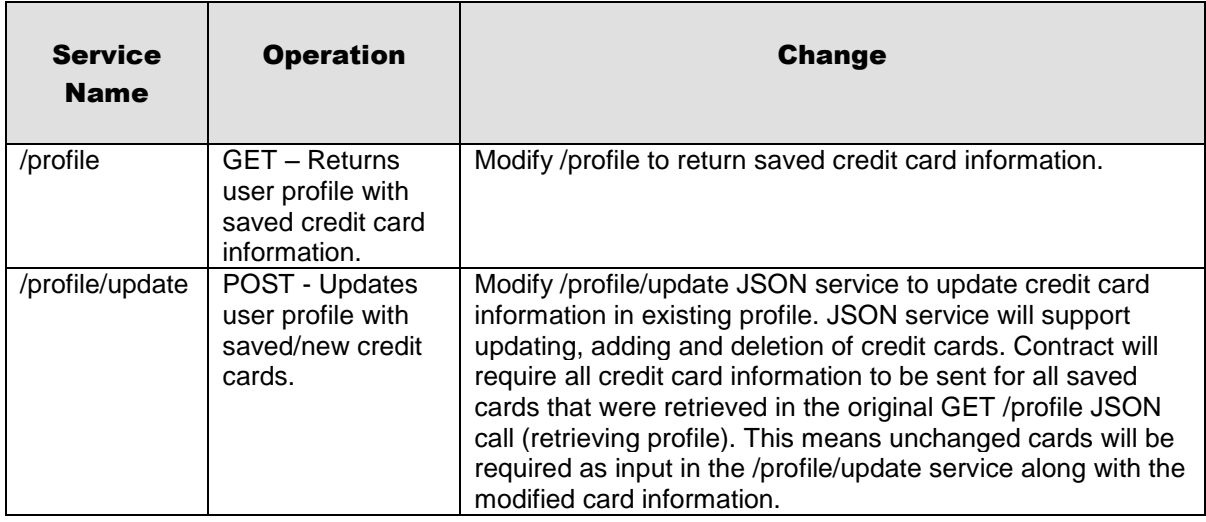

#### <span id="page-40-0"></span>**2.1.5.3 Business Loyalty**

*Digital Connect v2.0* provides support for collection business loyalty information:

Support for collecting business loyalty program information, adding it to the current itinerary, and when the passenger purchases the itinerary, adding it to the PNR.

Business loyalty program information can be collected in two ways:

- If the airline's frequent flyer program has a corporate version, the passenger's loyalty program information can be stored in the passenger's profile (in this case the loyalty program information is retrieved automatically when the passenger logs in)
- If the passenger participates in a loyalty program such as BlueBiz, Target, or SkyBonus, the airline can prompt the passenger for this information along with other passenger details

#### <span id="page-41-0"></span>2.1.5.3.1 Highlights

Airlines can manage business loyalty information with the following sequence of *Digital Connect v2.0* service calls:

In short to accomplish the scenario functionality, the airline can:

- 1. If the passenger has a frequent flyer account that is a corporate loyalty account:
	- a. The passenger supplies frequent flyer credentials, and the airline uses the /login POST service to log the passenger in.
	- b. The airline uses /login GET service to retrieve the passenger profile details.
	- c. The airline uses /passengers POST service to add the corporate loyalty account information to the current itinerary/session.
- 2. If the passenger has corporate loyalty program other than the airline's own program, the passenger can supply it when passenger details are collected:
	- a. The airline prompts the passenger for passenger details, including a corporate loyalty program.
	- b. The airline uses /passengers POST to add the corporate loyalty program, along with other passenger details, to the current itinerary/session.
- 3. When the passenger completes the itinerary and decides to purchase, the airline initiates the purchase and ticketing process by calling the /purchase POST operation with all the information in the current itinerary/session.
- 4. If payment is successfully authorized, the purchase and ticketing process adds the business loyalty information to the PNR.

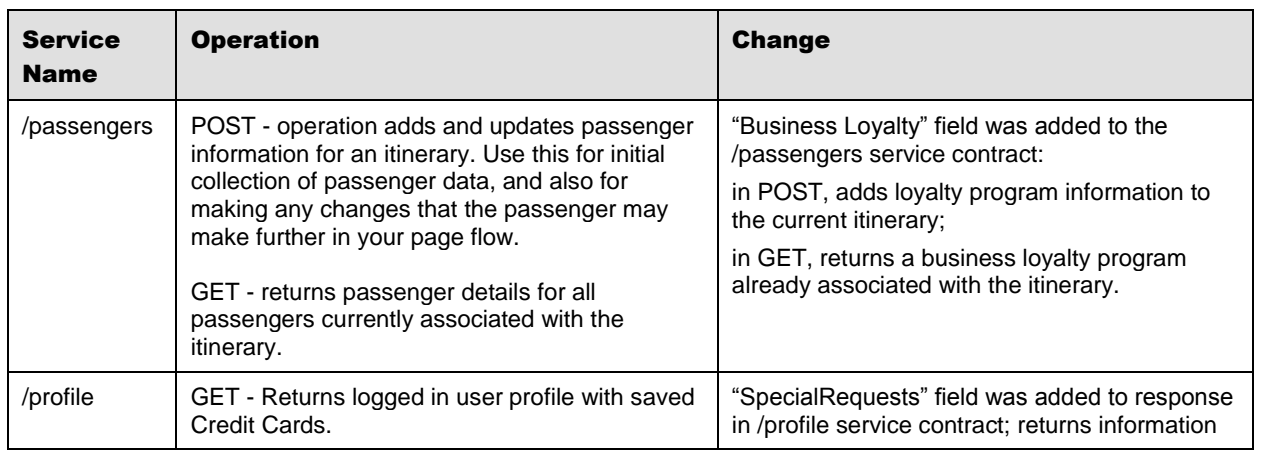

#### <span id="page-41-1"></span>2.1.5.3.2 API Modifications

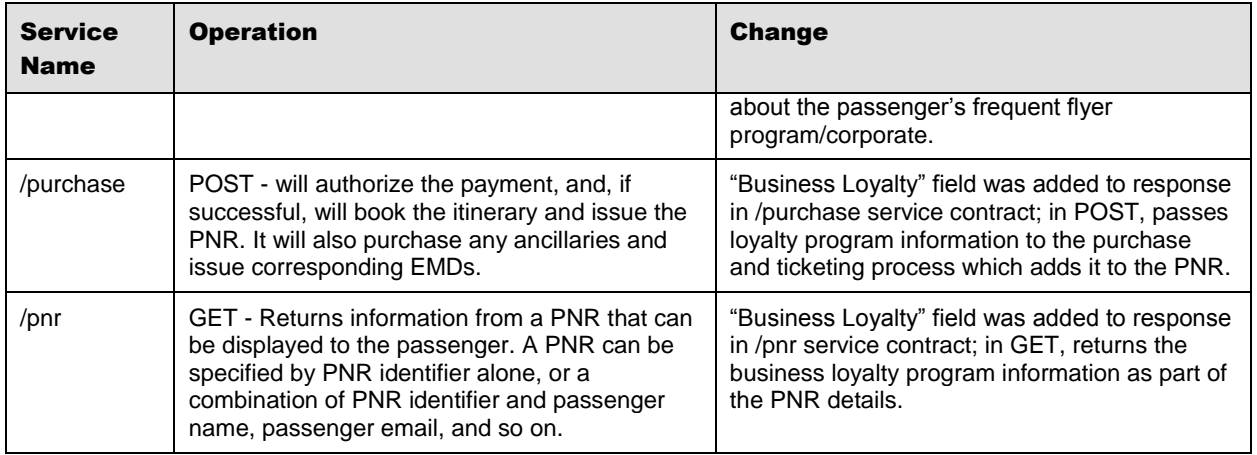

#### <span id="page-42-0"></span>**2.1.6 Shopping cart**

*Digital Connect v2.0* will introduce some enhancements:

This section covers the services airlines use to display a shopping cart. *Digital Connect v2.0* adds and enhances the functionality in this area in the following ways.

- An option to display special fare indicators in the shopping cart.
- The tax breakdown to be shown in the shopping cart by segment / leg.

Note that the shopping cart can be displayed in both booking and post booking operations.

#### <span id="page-42-1"></span>**2.1.7 Rules Engine**

The Rules Engine allows airlines to customize many aspects of the services they are using. This section covers how *Digital Connect v2.0* provides access to and uses the Rules Engine.

#### <span id="page-42-2"></span>**2.1.7.1 Highlights**

Rules Engine to be pin to each service (as per Configuration) to set up special behaviors of the system e.g.:

- Option of not offering a particular FOP (Form of Payment) fop X minutes before departure,
- Option of not offering a particular FOP on some flow,
- Option to change passenger validation based on O&D (Origin & Destination),
- Option to configure available FOPs per currency of payment,
- Option to control the specific FOPs available to a Point of Sale,

A set of rules can be executed before and/or after each call to a *Digital Connect v2.0* service.

Configuration mutation with rules engine (B2C & MYB): Possibility to attach rule to service in the particular flow – for example to offer PayPal payment in B2C but not in MYB: CI.

# <span id="page-44-0"></span><sup>3</sup> Release Features (Web Check-in)

#### <span id="page-44-1"></span>3.1 Summary of Features

*Digital Connect v2.0* includes the following new and enhanced features for Web Check-In services.

#### <span id="page-44-2"></span>**3.1.1 PNR Lookup Enhancement**

The /pnrlookup service, which retrieves PNR information at the beginning of the Web Check-In flow, has the following enhancement:

• The ability to obtain all ancillary and bag air extras associated with a booking, including price information. The airline can use this to identify all unpaid items associated with the itinerary.

#### <span id="page-44-3"></span>**3.1.1.1 API Modifications**

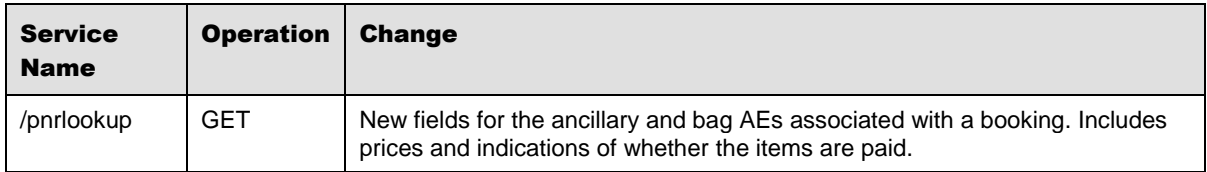

#### <span id="page-44-4"></span>**3.1.2 Ancillaries can be Purchased During Check-in Process**

The service that retrieves processes payment information in the Web Check-In flow has the following additions and enhancements:

- The service can now process all unpaid items, including ancillaries and bags. As well as collecting for previously unpaid items, this enhancement makes it possible for passengers to purchase ancillaries and additional bags while they are checking in.
- Option to add custom remarks or SSRs and OSI to the PNR and to retrieve them after a successful purchase.

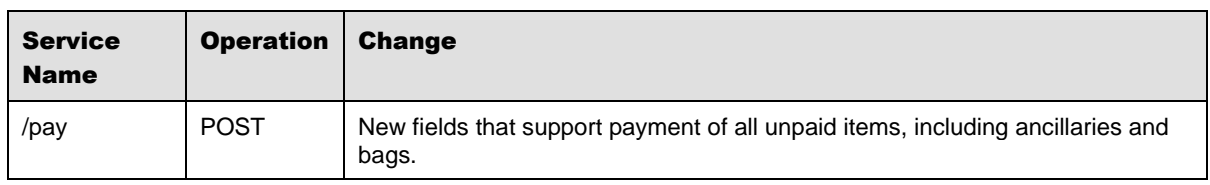

#### <span id="page-44-5"></span>**3.1.2.1 API Modifications**

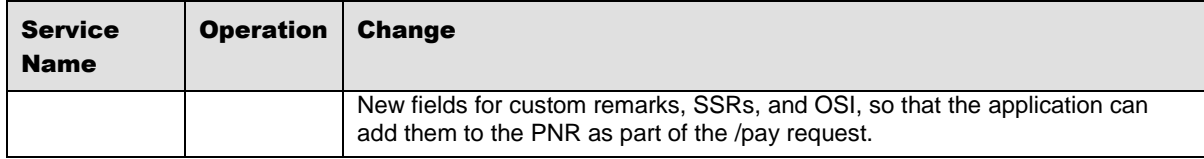

#### <span id="page-45-0"></span>**3.1.3 Custom Boarding Pass/XML Boarding Pass**

The /paxcheckin and /pnrlookup services have the following enhancement:

• An option to return the boarding pass in either XML or .png format.

Note that to obtain boarding passes in XML format, the custom boarding pass functionality must be enabled.

<span id="page-45-1"></span>**3.1.3.1 API Modifications**

| <b>Service</b><br><b>Name</b> | <b>Operation</b> | Change                                                                    |
|-------------------------------|------------------|---------------------------------------------------------------------------|
| /pnrlookup                    | <b>GET</b>       | New fields that support the XML boarding pass, which includes support for |
| /paxcheckin                   | <b>POST</b>      | TSA Precheck and digital signatures.                                      |

#### <span id="page-45-2"></span>**3.1.4 TSA PreCheck Status is Obtained**

The /paxcheckin and /pnrlookup services include the following enhancement:

- When the custom boarding pass functionality is enabled, the information returned by the /checkin and /pnrlookup services includes a field indicating whether the passenger has qualified for TSA PreCheck status.
- If the passenger has qualified for TSA PreCheck, the airline can include this information in the boarding pass.

Note that the custom boarding pass functionality must be enabled, in order to include digital signature that must accompany the TSA PreCheck notification.

| <b>Service</b><br><b>Name</b> | <b>Operation</b> | <b>Change</b>                                                             |
|-------------------------------|------------------|---------------------------------------------------------------------------|
| /pnrlookup                    | GET              | New fields that support the XML boarding pass, which includes support for |
| /paxcheckin                   | <b>POST</b>      | TSA Precheck and digital signatures.                                      |

<span id="page-45-3"></span>**3.1.4.1 API Modifications**

#### <span id="page-46-0"></span>**3.1.5 Digital Signature is Obtained**

The /paxcheckin and /pnrlookup services include the following enhancement:

- When the custom boarding pass functionality is enabled, the information returned by the /paxcheckin and /pnrlookup services includes a field for a bar code that includes a digital signature.
- The digital signature serves to confirm the authenticity and integrity of the boarding pass.
- The digital signature information is provided per-segment and per-passenger.

Note that the custom boarding pass functionality must be enabled.

#### <span id="page-46-1"></span>**3.1.5.1 API Modifications**

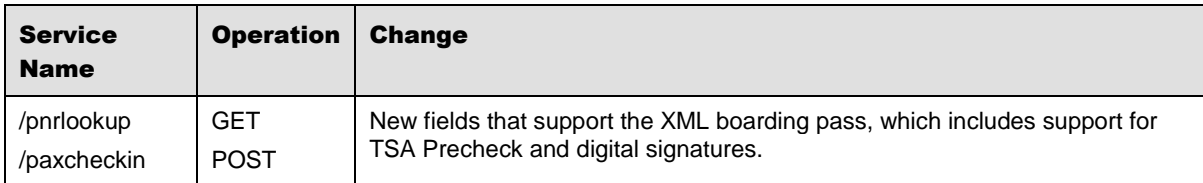

# <span id="page-47-0"></span>**Contacting Customer Care**

## <span id="page-47-1"></span>4.1 About Sabre Airline Solutions Customer Care

*Sabre Airline Solutions®* maintains the *Sabre® Global Customer Care* help desk that is available for all customers 24 hours a day, 7 days a week. *Customer Care* analysts facilitate the resolution of issues, questions, and requests for *Sabre Airline Solutions* products and services.

When you contact *Customer Care*, an analyst collects specific information about the issue, opens a service request in the tracking system, and then documents the issue to track handling and resolution. This logging and tracking process facilitates complete and accurate communication, which improves the resolution process, implementation process, and design of future enhancements to ultimately prevent recurrence of the issue.

*Customer Care* analysts manage all service requests throughout the service request's life cycle, from beginning to end. The analysts are committed to resolving all service requests in a professional and timely manner. They coordinate with subject matter experts to resolve issues and escalate as needed to ensure resolution. The analyst does not close a service request until it is fully resolved and communicated back to you.

## <span id="page-47-2"></span>**4.1.1 Sabre Community Portal / eService Tool**

*Sabre Airline Solutions* maintains the *Sabre*® *Community Portal* at [community.sabre.com](https://community.sabre.com/) that offers:

- Access to the eService tool, from which you can submit and track service requests.
- Access to Sabre hosted applications.
- Training and documentation information.
- Application release notes and patches.
- User forums, news, and events.

#### <span id="page-47-3"></span>**4.1.1.1 Registering for Community Portal Access**

Access to the *Community Portal* is generally provided within 24 to 48 business hours. If your organization has a Delegated Administrator to approve the request, your access may be granted faster.

#### To register for Community Portal access

- 1. Go to [community.sabre.com.](https://community.sabre.com/)
- 2. Click **New Account**.

The New User Registration page appears.

- 3. Enter required information.
- 4. Click **Submit**.

Once your request is approved, you will receive an email with additional information. Follow the instructions within this email to complete the registration process.

#### <span id="page-48-0"></span>**4.1.1.2 Requesting Access to eService**

Access to eService is generally provided within 24 hours.

Note You should only enter low or medium impact issues in the eService tool. If you have a high or critical impact level issue, you must call *Customer Care* for immediate attention. If you use eService to submit a critical impact level request, the service request will be excluded from timeto-resolution calculations.

#### To Request Access to eService

- 1. Login to [community.sabre.com.](https://community.sabre.com/)
- 2. On the Home page, in the **Support Services-eService tool** area, click **Request Access**.

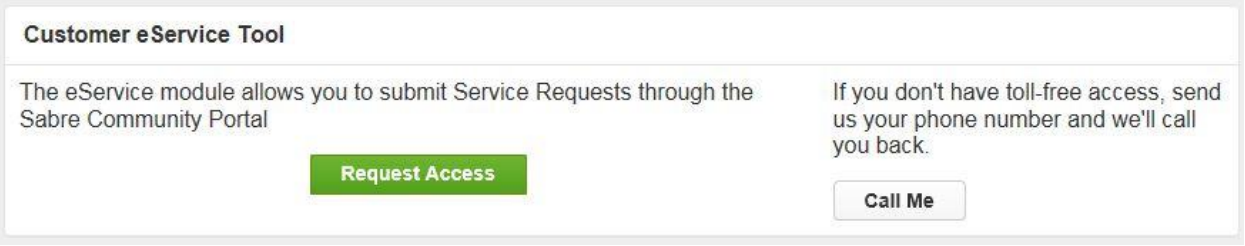

#### <span id="page-48-1"></span>**4.1.2 Telephone**

Note To ensure the most expedient response, you must submit all critical and high impact issues directly by phone to *Customer Care*.

Call *Customer Care* at the following toll free number for your country:

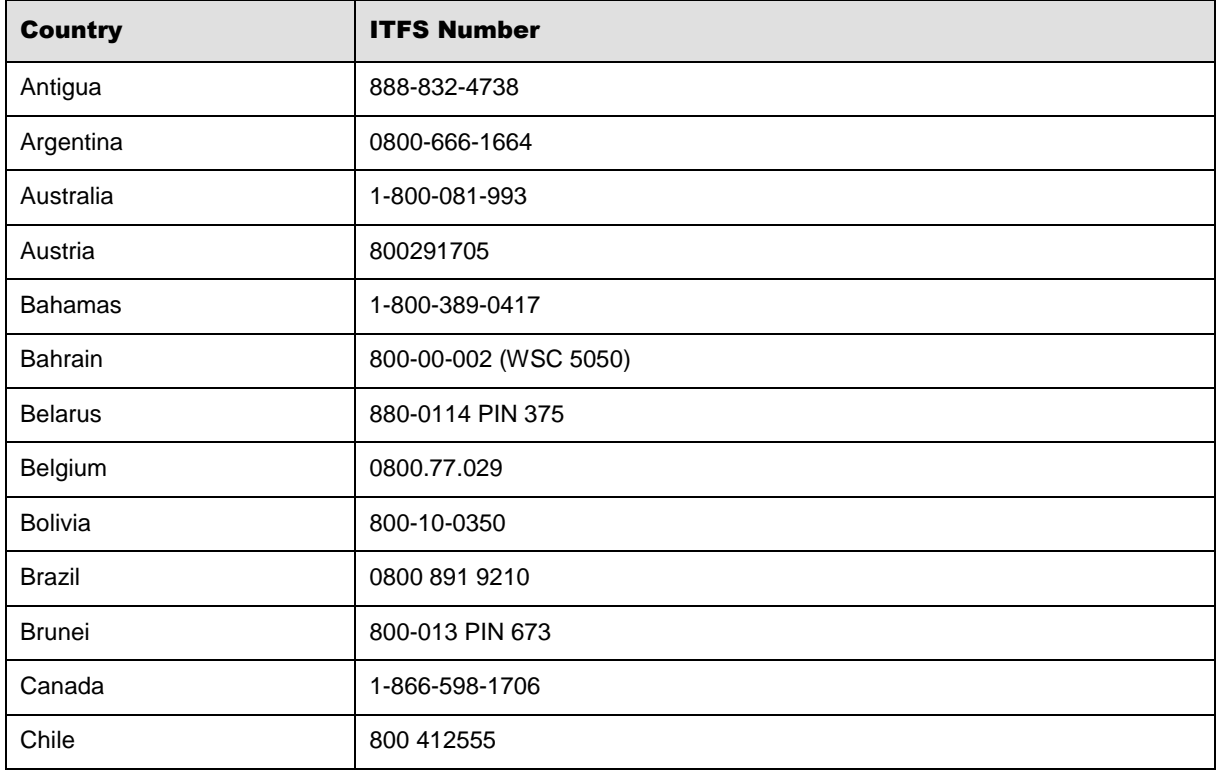

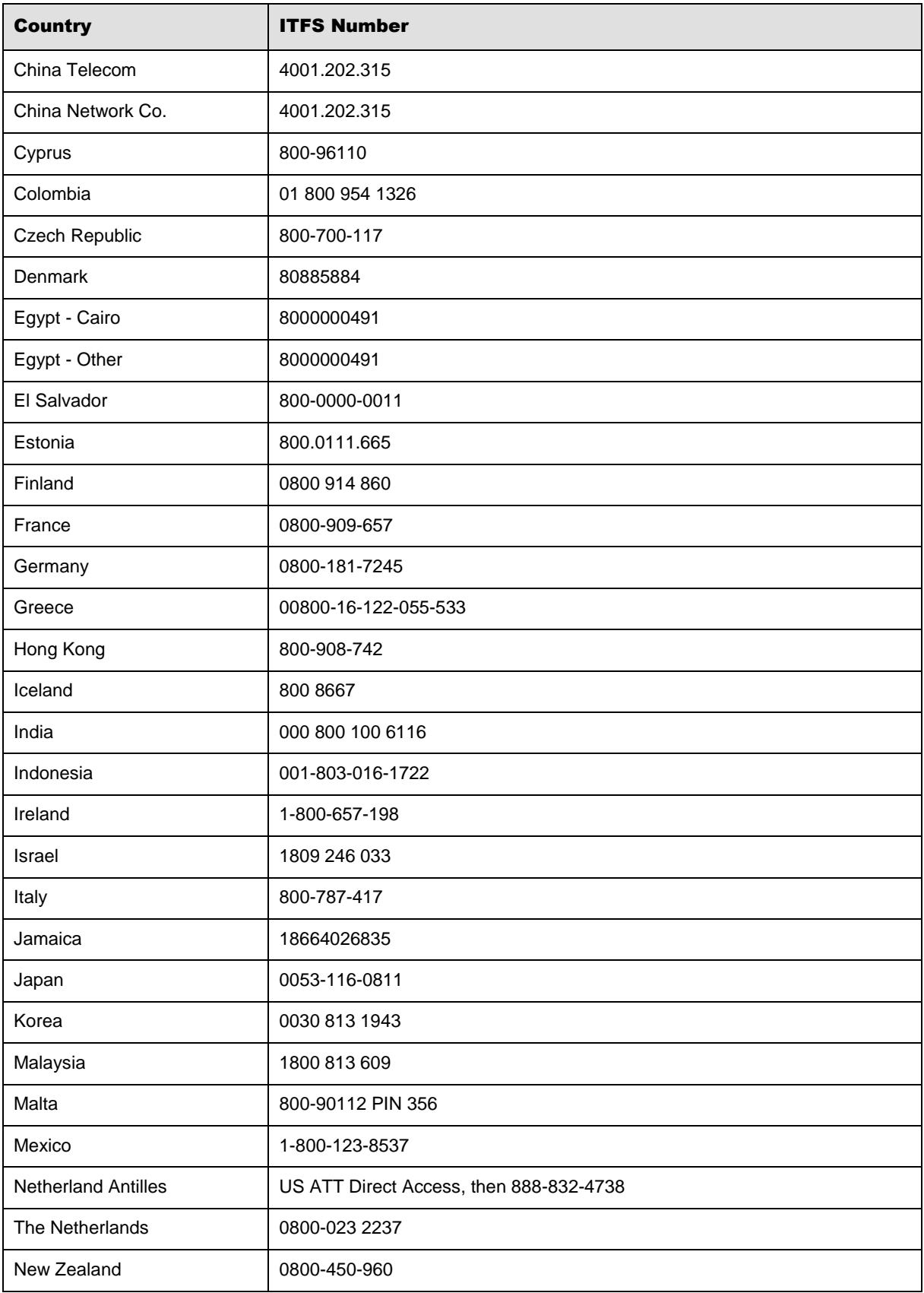

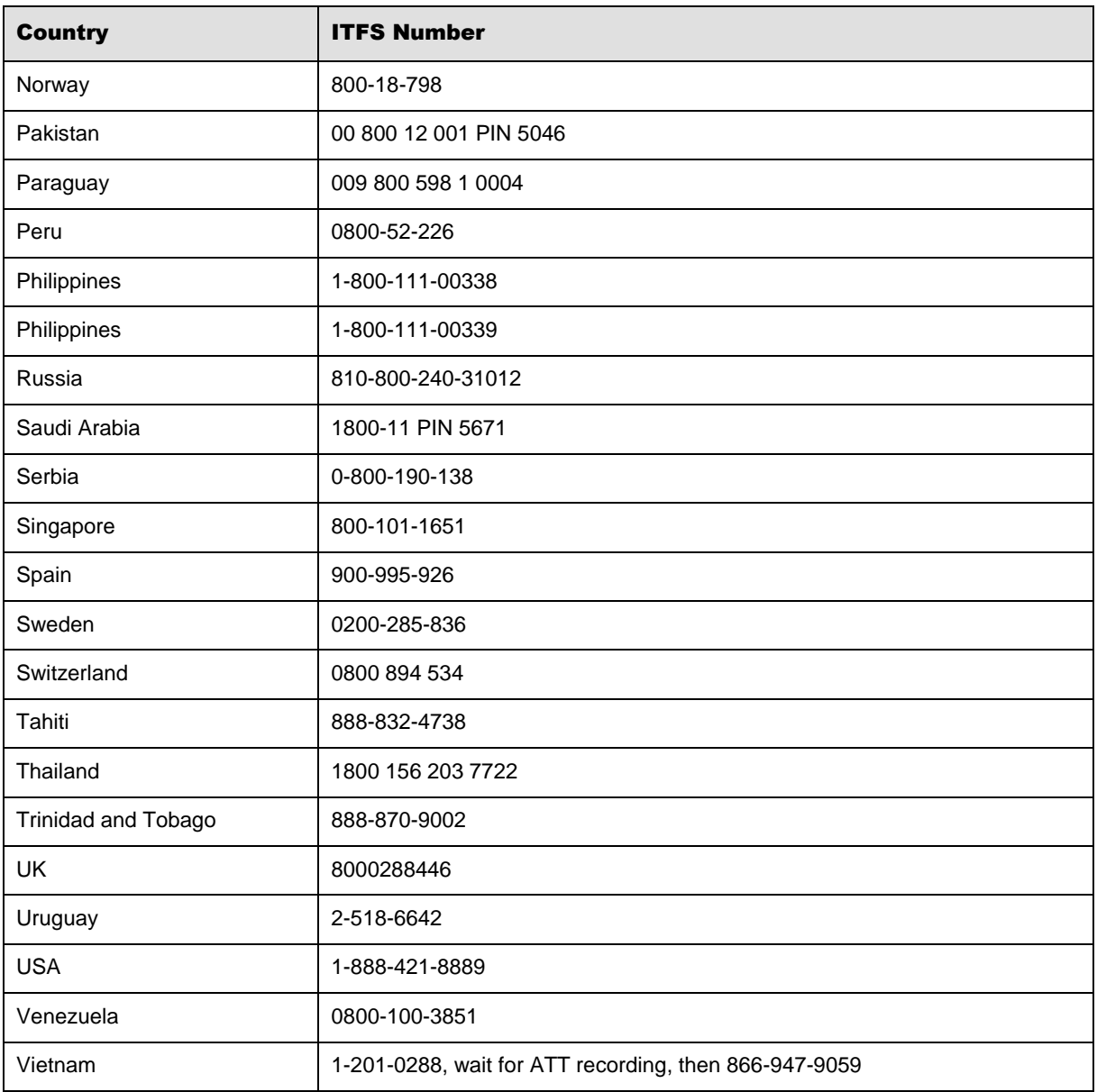

You can also use the **Call Me** button when you need a *Customer Care* analyst to call you back. You can access the **Call Me** button from the following two locations on the *Community Portal*:

- On the **Home** page, in the **Support Services-eService tool** area.
- On the Contacts page, in the **Customer Care** area.

When calling in an issue, the *Customer Care* analyst will ask a number of basic questions to initiate a diagnosis of the issue. Questions may include:

- What is your name and telephone number?
- What is a valid email address?
- What is an alternate contact name and telephone number?
- What is your company name?
- What is the issue description?
- Which application and module were you using when the error occurred?
- What is the applications version number?
- What is the <u>impact on your company's operations</u>?
- Is the application completely disabled?
- Have you restarted the application?
- What error messages are you encountering, if any?
- What sequence of events (keystrokes/button clicks) led to the issue?
- Has the issue occurred before? If Yes, when?
- Does the issue occur on other workstations?
- Have you rebooted the workstation? (Cold/Warm)
- What logon ID were you using?

#### <span id="page-51-0"></span>4.2 Customer Impact Levels

When you submit a service request, you specify the level of impact that the issue causes to your business. The following table defines the customer impact levels:

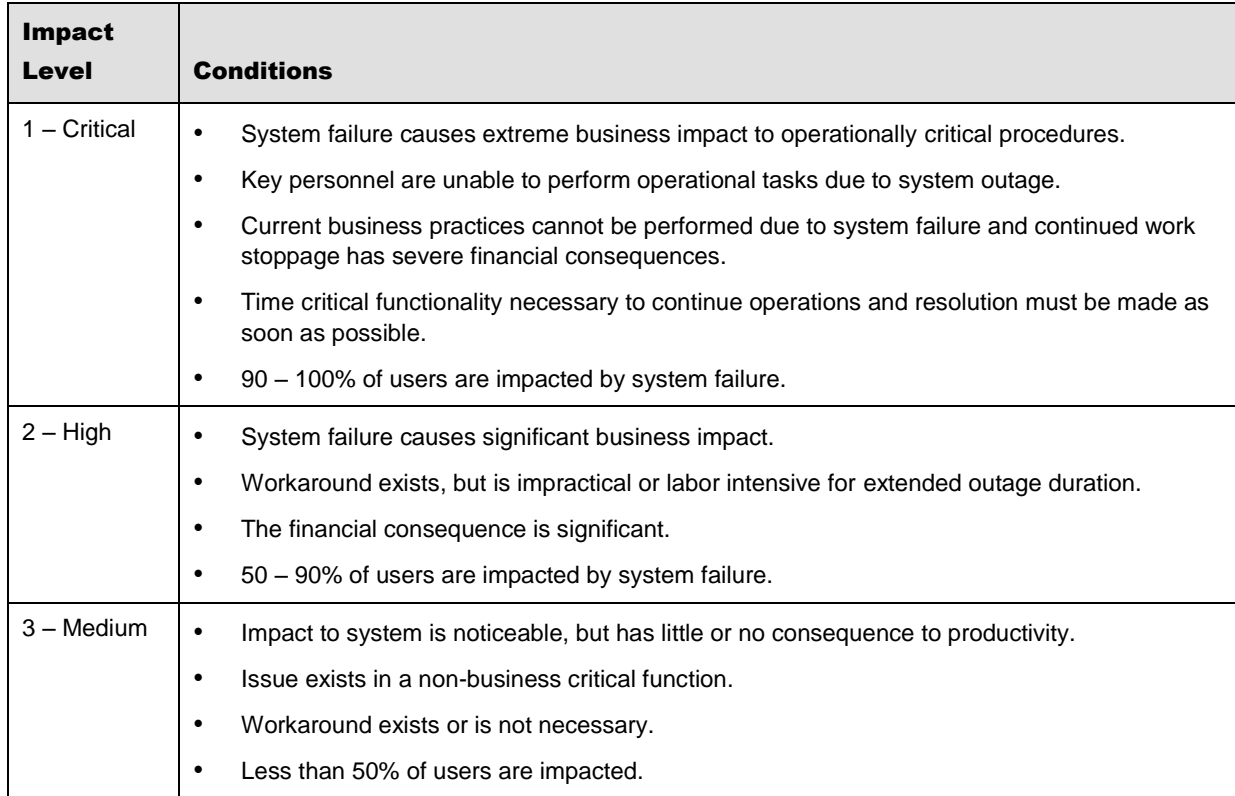

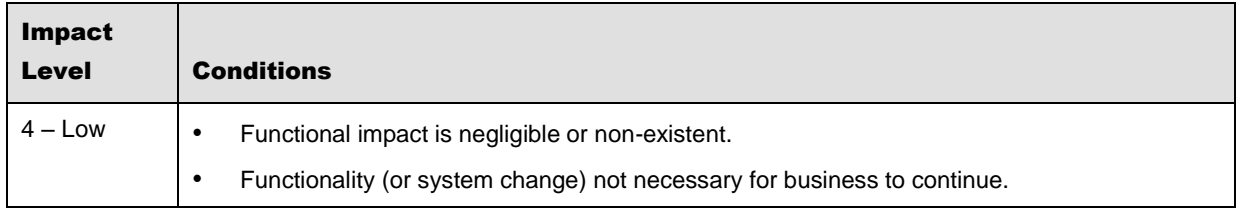

## <span id="page-52-0"></span>**4.2.1 Severity Levels**

After you submit a service request, a *Customer Care* analyst reviews it and sets the severity level according to the following guidelines:

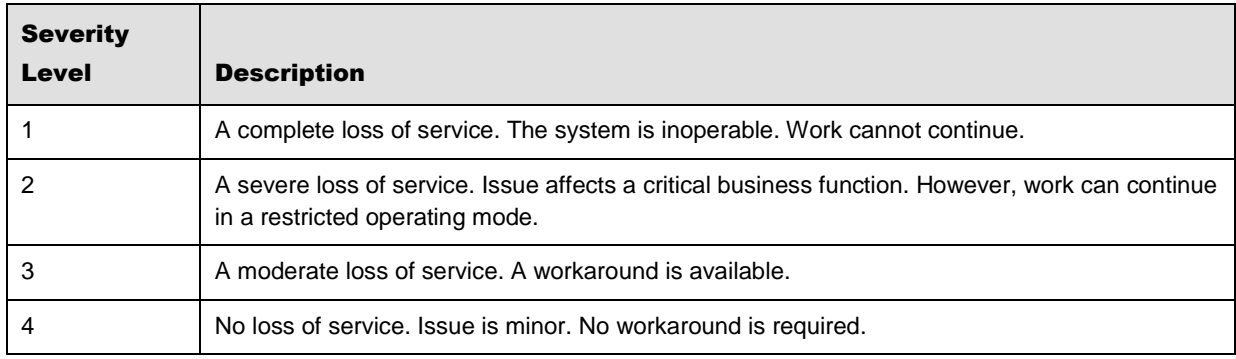

## <span id="page-52-1"></span>**4.2.2 Product Availability Levels**

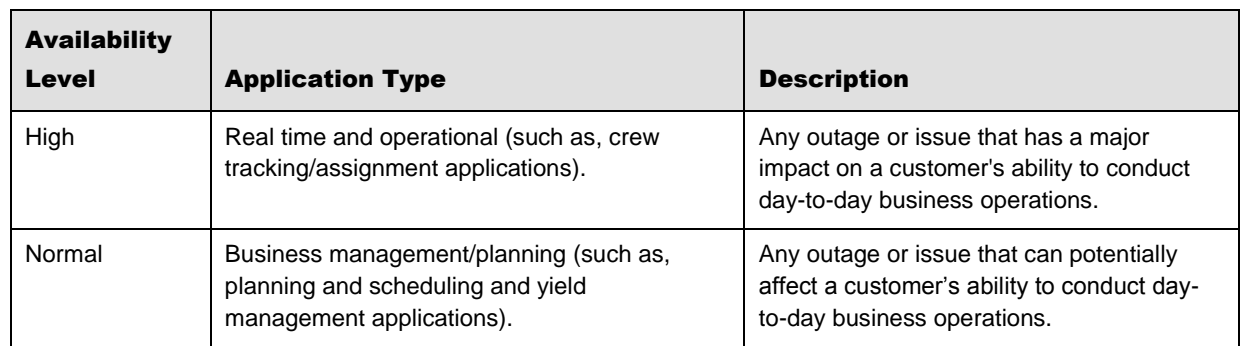

All products are classified into the following product availability levels: